# BAB 3 METODOLOGI PENELITIAN

Pembangunan dan perancangan sistem rekomendasi manajemen proyek konstruksi menggunakan menggunakan metode *throwaway prototyping*. Metode ini cocok untuk digunakan untuk mengetahui spesifikasi awal dari sistem namun belum memiliki bayangan utuh dari hasil akhir sistem. Pendeketan yang dilakukan yakni dengan membuat prototipe secara cepat sehingga pengguna dapat memberikan evaluasi sehingga kebutuhan sistem dapat terpenuhi [29]. Tahapan proses pada metode *throwaway prototyping* yaitu *Analyze Requirement, Develop Prototype, Evaluate Prototype, Specify System, Develop Software, Validate System,* dan *Deliver Final Product*.

#### 3.1 Analyze Requirement

Tahap ini bertujuan untuk melakukan identifikasi masalah dan kebutuhan dari sistem yang akan di bangun. Melakukan riset dan wawancara penting dilakukan dalam menggali informasi dan pemahaman sebagai pemenuhuan kebutuhan sistem terlebih lagi untuk orang yang menjadi target dari sistem tersebut. Target sistem ini adalah seluruh anggota dari Hoeis Corp baik dari sisi karyawan maupun atasan. Selama pengerjaan banyak proyek sekaligus biasanya lokasi dari tiap proyek pun berbeda-beda. Tiap karyawan yang bertugas untuk pengerjaan proyek tersebut harus melakukan pelaporan berupa dokumen dari perkembangan proyek tersebut. Saat ini Hoeis Corp menggunakan Whatsapp Group (WAG) sebagai media komunikasi, pelaporan dokumen dan pencatatan dari proyek. Hal ini menimbulkan banyak permasalahan mulai dari miskomunikasi dan tidak rapi.

Kemudian dilakukan wawancara dengan owner dari Hoeis Corp untuk mengetahui kebutuhan pengguna sebagai landasan membuat sistem rekomendasi manajemen proyek konstruksi. Hasil dari wawancara dapat dilihat pada lampiran 2.

#### 3.2 Develop Prototype

Setelah melakukan wawancara untuk melakukan identifikasi kebutuhan pengguna dari sistem yang akan dibangun, tahapan selanjutnya yaitu dengan melakukan perancangan desain *mockup* lalu dilakukan presentasi kepada pengguna terkait desain *mockup* beserta gambaran alur dari sistem tersebut sehingga bisa dilakukan evaluasi jika dirasa belum sesuai. Desain *mockup* dari sistem dibuat menggunakan Figma.

#### 3.2.1 Flowchart

*Flowchart* memperjelas alur kerja dari sistem rekomendasi manajemen proyek kontruksi dan dapat dengan mudah dipahami oleh pengguna.

#### A Flowchart Initial Sistem

Gambar 3.1 adalah *flowchart* saat pertama kali masuk kedalam aplikasi mobile. Dimana sistem melakukan pengecekan pada token yang tersimpan *local* pada *smartphone*. Jika token tersebut valid maka pengguna akan langsung berganti ke halaman utama *employee* atau admin. Jika token tidak valid atau tidak ada, maka dilanjutkan dengan proses login dan register. Pada halaman register jika input sudah valid, maka data akan tersimpan di database dan masuk ke halaman login. Pada halaman login, input di cek *credential* berdasarkan data yang tersimpan di database. Jika sesuai maka token yang didapat dari *response body* di simpan secara aman pada local.

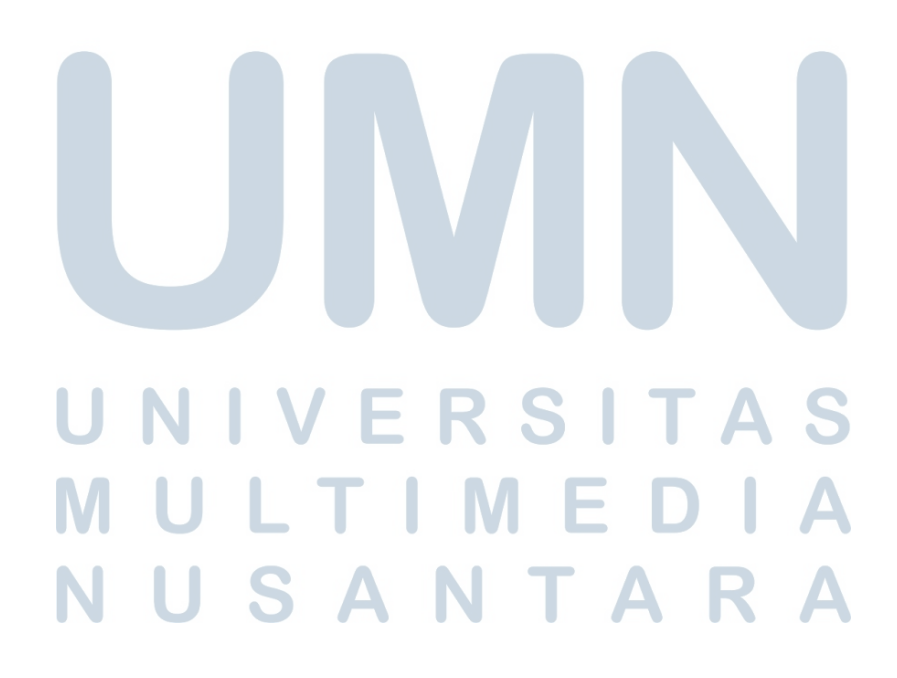

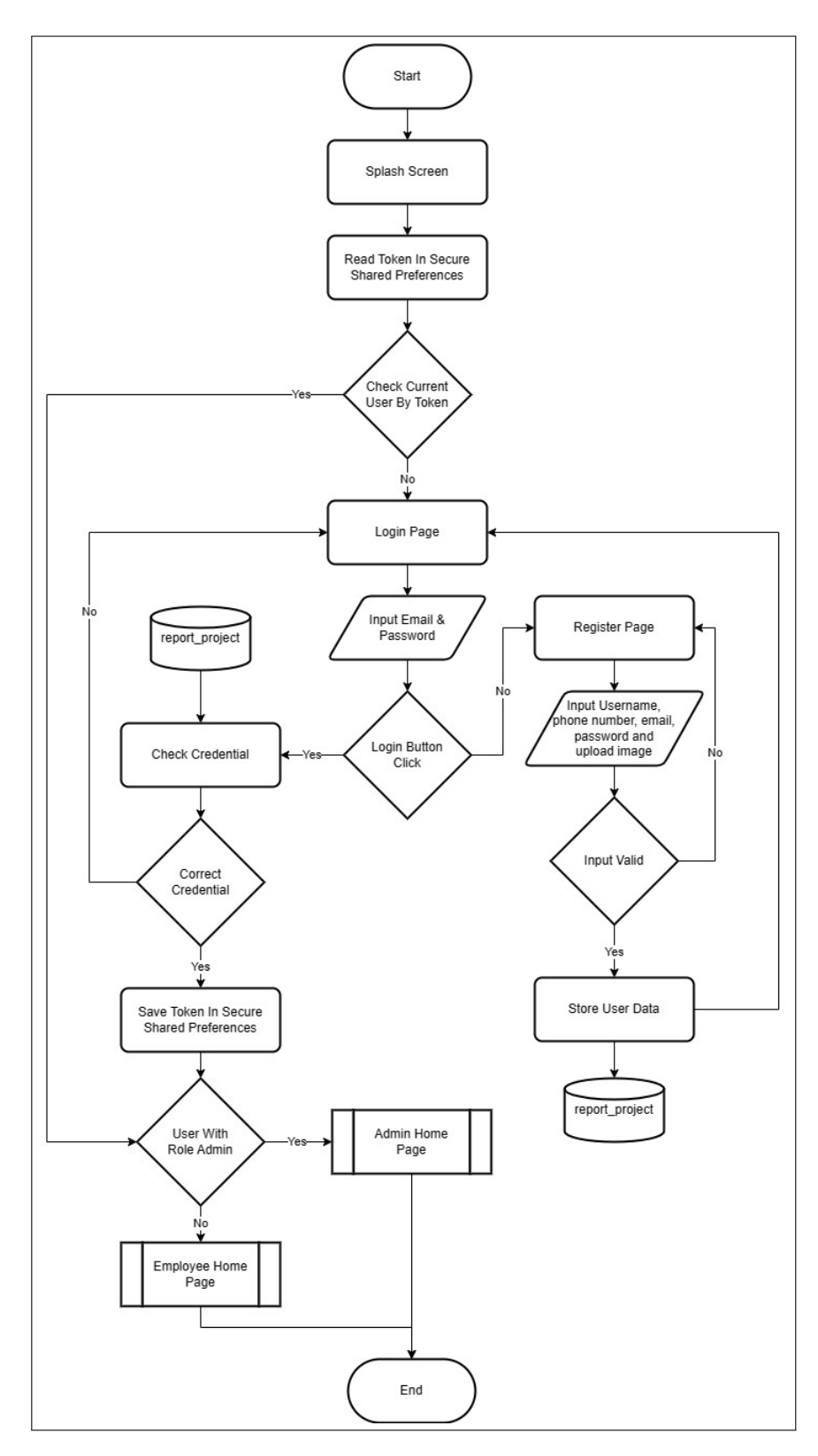

Gambar 3.1. *Flowchart Initial* Sistem

#### B Employee Home Page

Gambar 3.2 adalah *flowchart* untuk pengguna dengan role *employee*. *Flowchart* ini berfokus kepada alur dari *employee* dalam mendokumentasikan dan mencatat laporan secara teratur berdasarkan proyek yang sedang dia kerjakan. Pada halaman ini *employee* dapat melihat list dari laporan yang baru terbuat, membuat laporan dan melihat laporan yang di tolak oleh admin.

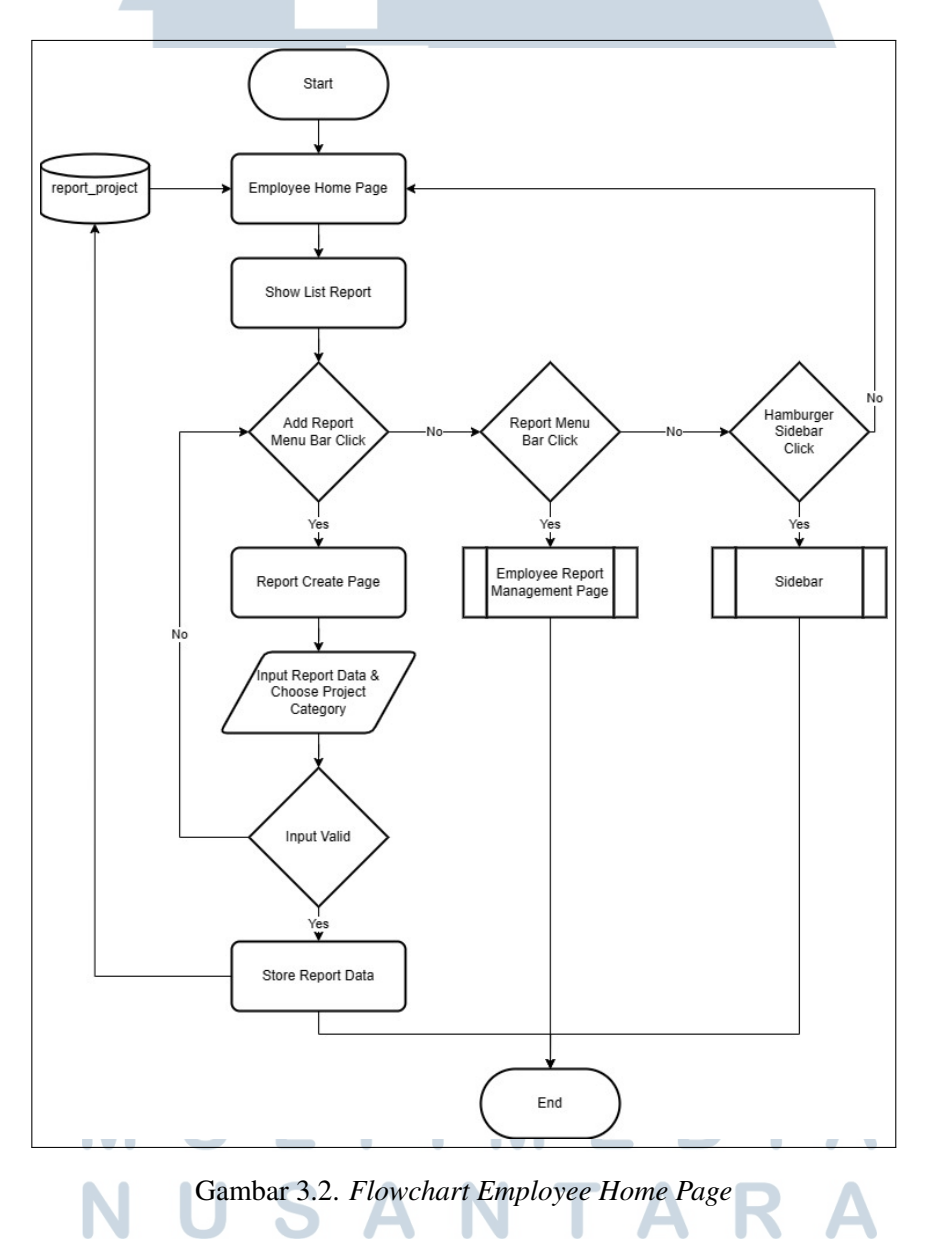

#### C Employee Report Management Page

Gambar 3.3 adalah *flowhart* untuk pengguna dengan role *employee* dan dapat melihat laporan yang dibuat oleh pengguna berdasarkan proyek yang dikerjakan beserta melihat status dari laporan dengan indikasi *pending, approve* dan *rejected*.

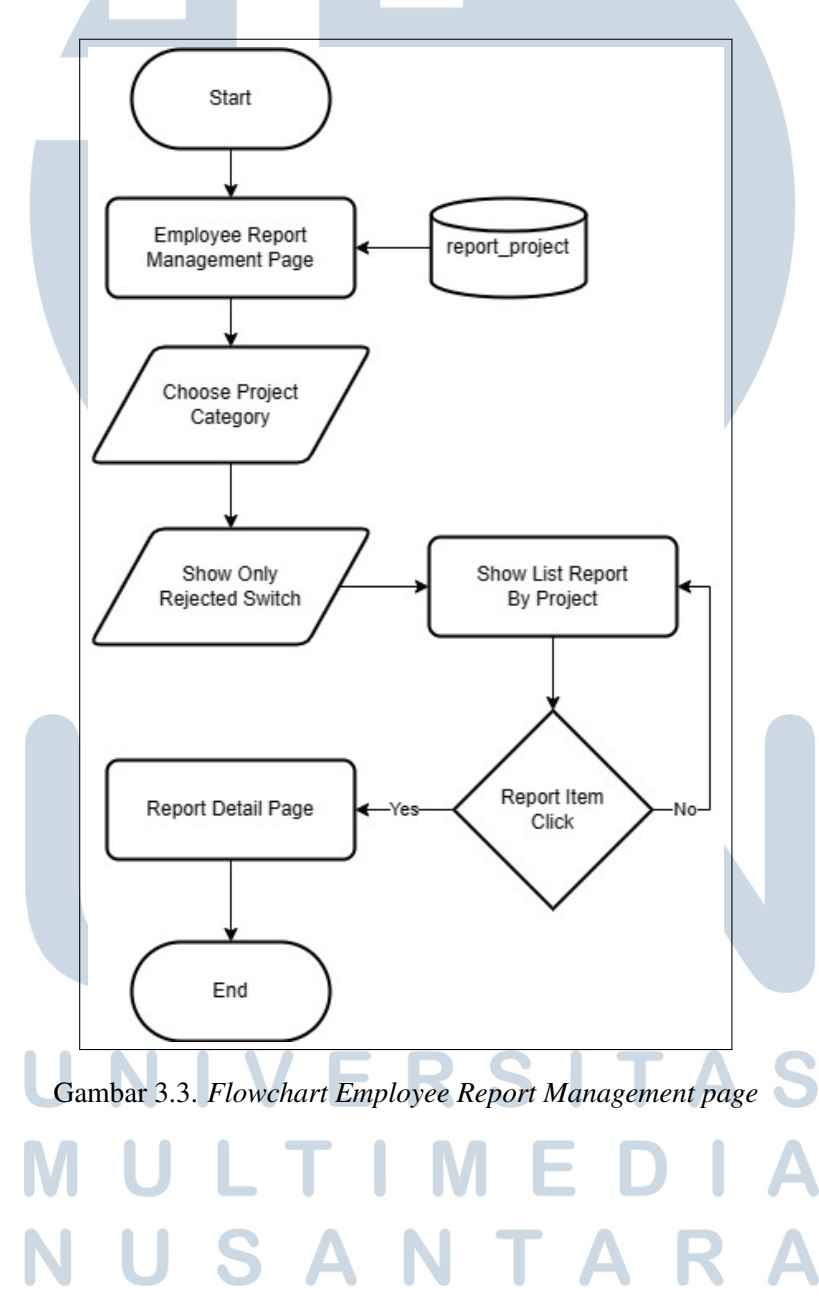

#### D Admin Home Page

Gambar 3.4 adalah flowchart bagi admin. *Flowchart* ini menampilkan secara ringkas semua aksi yang dapat dilakukan oleh admin. Admin dapat melakukan manajemen terhadap proyek, laporan, dan user. Halaman ini menampilkan list dari laporan dari semua proyek sehingga admin dapat menganti status *approve* atau *reject* dari laporan yang sudah dibuat oleh *employee*.

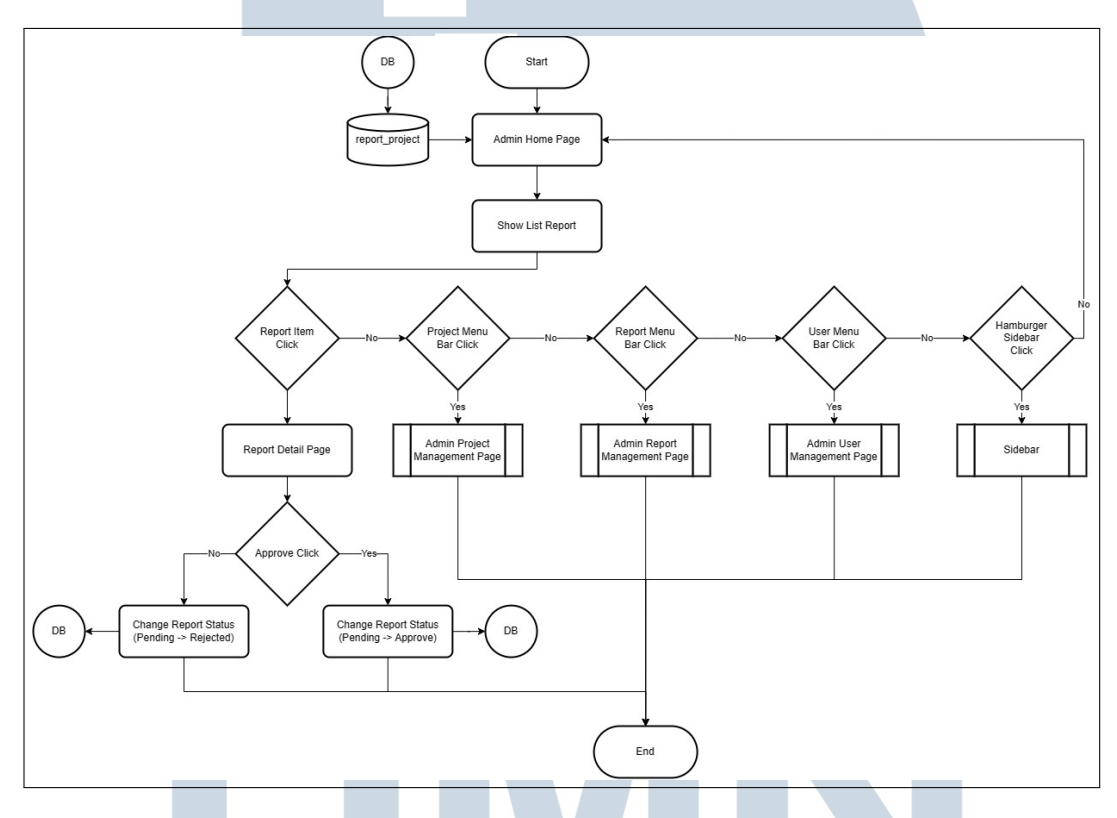

Gambar 3.4. *Flowchart Admin Home Page*

#### E Admin Project Management Page

Gambar 3.5 adalah *flowchart* bagi admin untuk manajemen proyek. Admin dapat melihat seluruh proyek, menambah proyek dan deskripsi detail.

USANTA

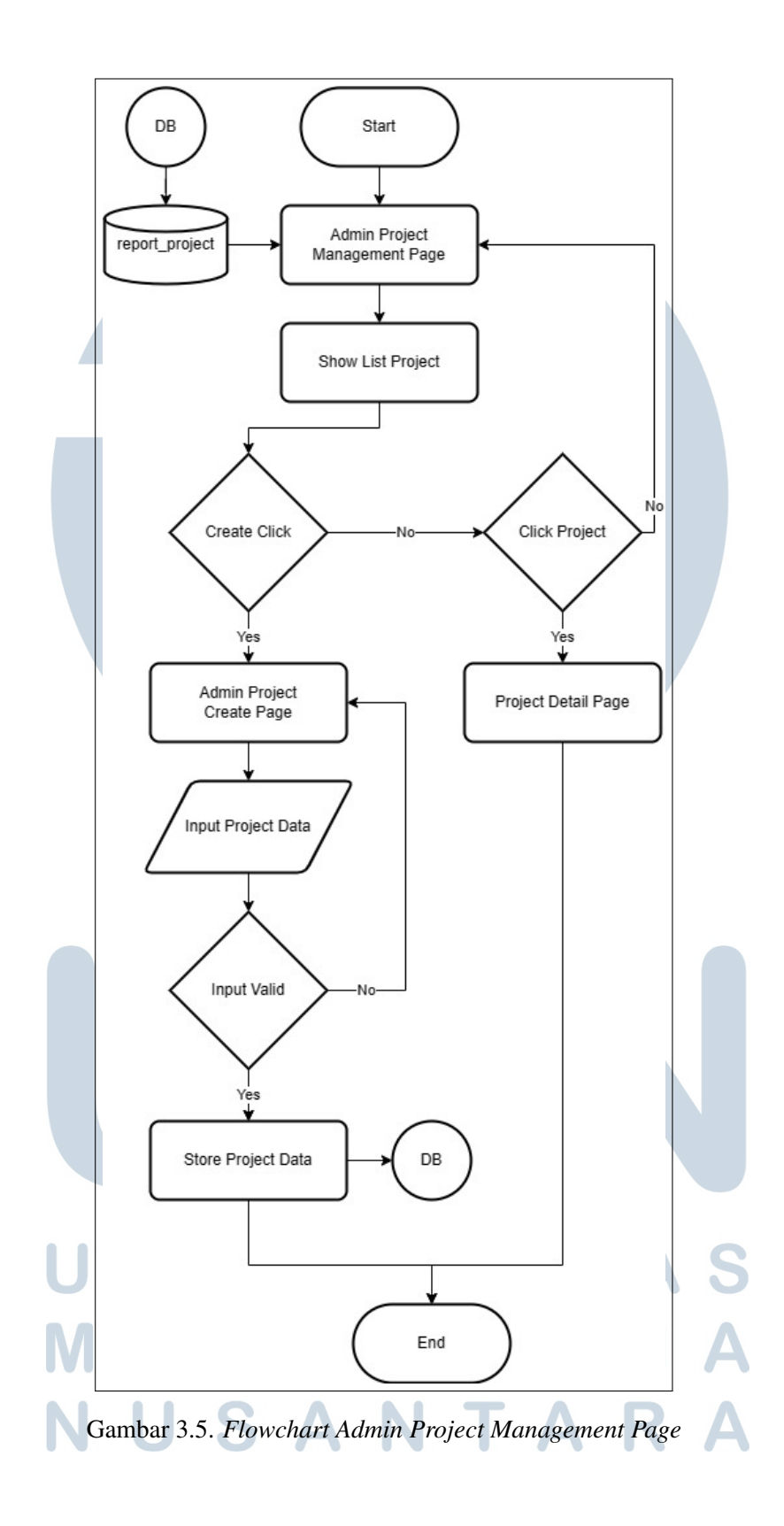

19 Rancang Bangun Sistem..., Norbertus Dewa Rucci, Universitas Multimedia Nusantara

#### F Admin Report Management Page

Gambar 3.6 adalah *flowchart* bagi admin untuk manajemen laporan. Admin dapat melihat perkembangan dari suatu proyek dengan melihat laporan yang diberikan. Menampilkan list dari laporan berdasarkan proyek beserta detailnya dan status laporan tersebut. Laporan yang baru dibuat oleh *employee* berstatus *pending* dan admin dapat mengganti status menjadi *approve* atau *reject* laporan tersebut.

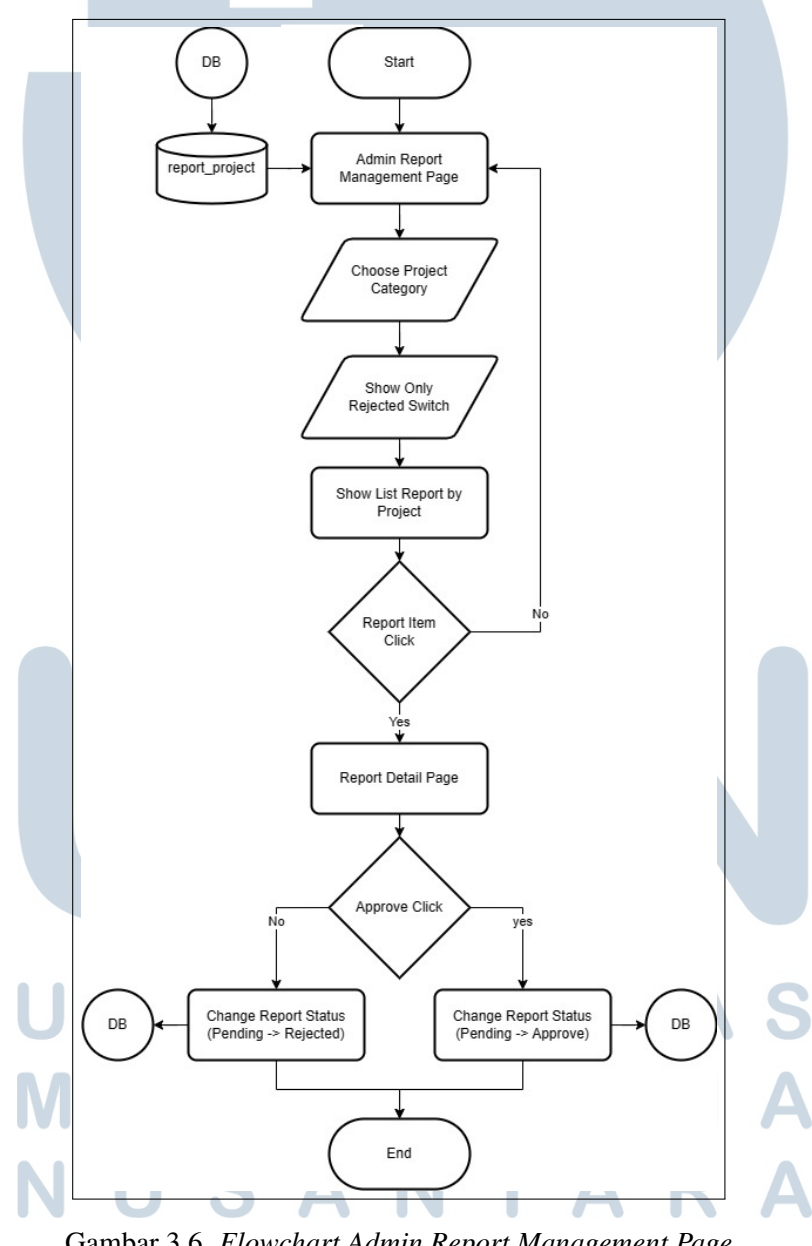

#### G Admin User Management Page

Gambar 3.7 adalah *flowchart* bagi admin untuk manajemen user. Secara garis besar *employee* harus register akun terlebih dahulu dan harus melakukan upload gambar KTP dan NIK yang nantinya akan di verifikasi oleh admin. Hanya akun *employee* yang sudah diterima oleh admin yang dapat melakukan aktivitas.

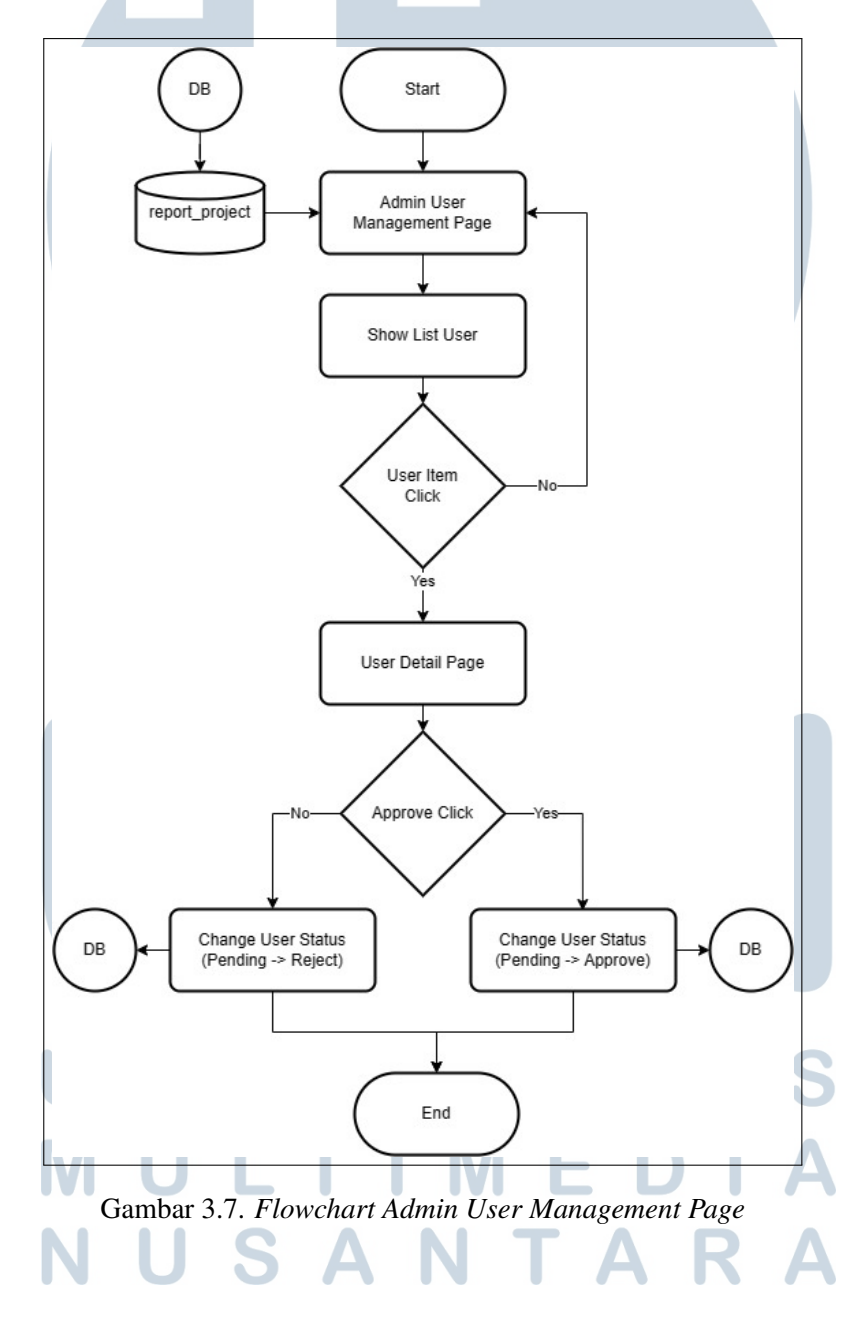

21 Rancang Bangun Sistem..., Norbertus Dewa Rucci, Universitas Multimedia Nusantara

#### H Sidebar

Gambar 3.8 adalah *flowchart* untuk menjelaskan aktifitas sidebar berupa *hamburger icon* serta terletak baik di halaman utama admin dan *employee*. Pengguna dapat manajemen dari *profile*, mengubah thema dan melakukan logout.

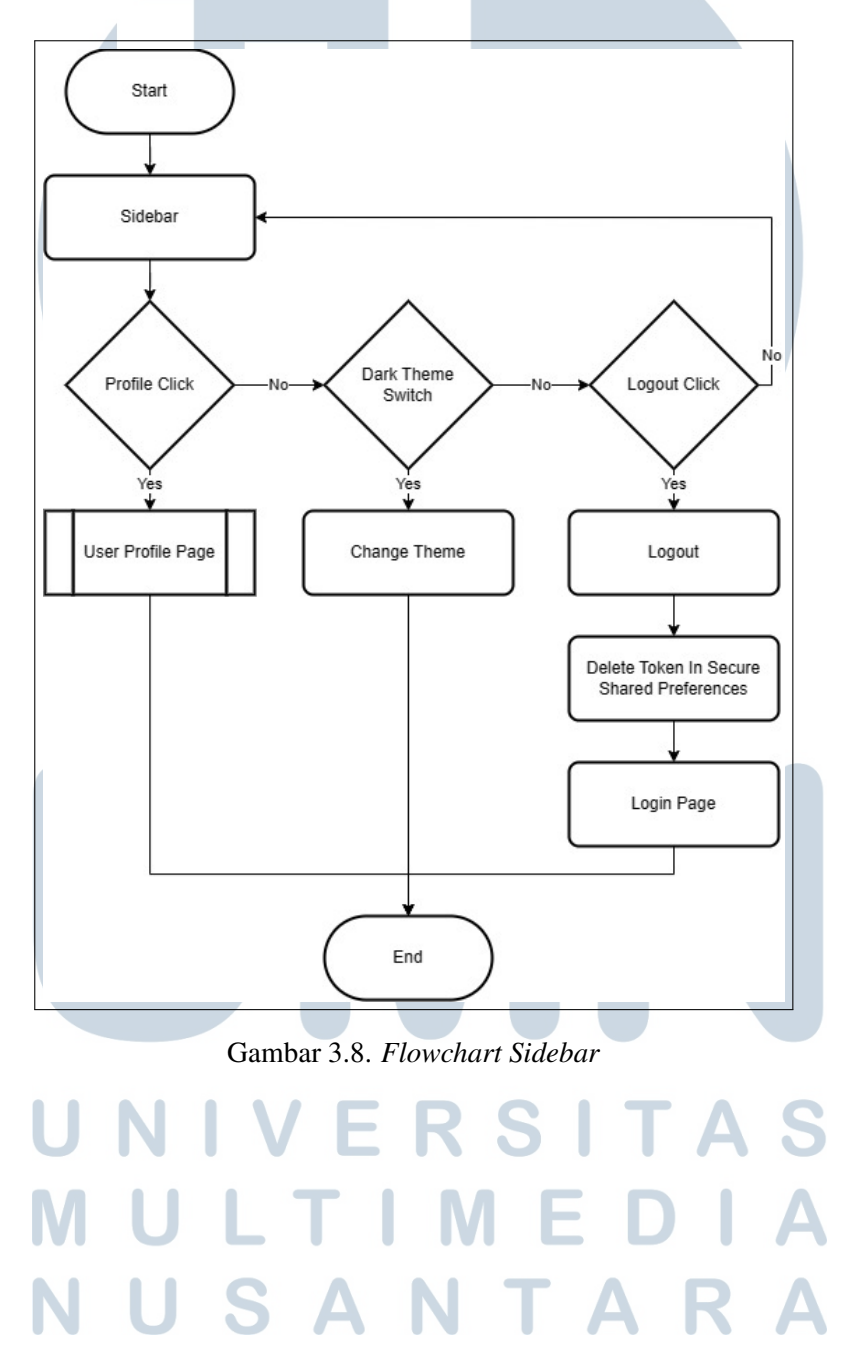

#### I User Profile Page

Gambar 3.9 adalah *flowchart* untuk menggambarkan aktifitas dari *user profile* masing-masing. Bagi role *employee* agar dapat menggunakan aplikasi secara penuh, harus upload gambar KTP dan NIK yang nantinya admin dapat *approve* atau *reject*.

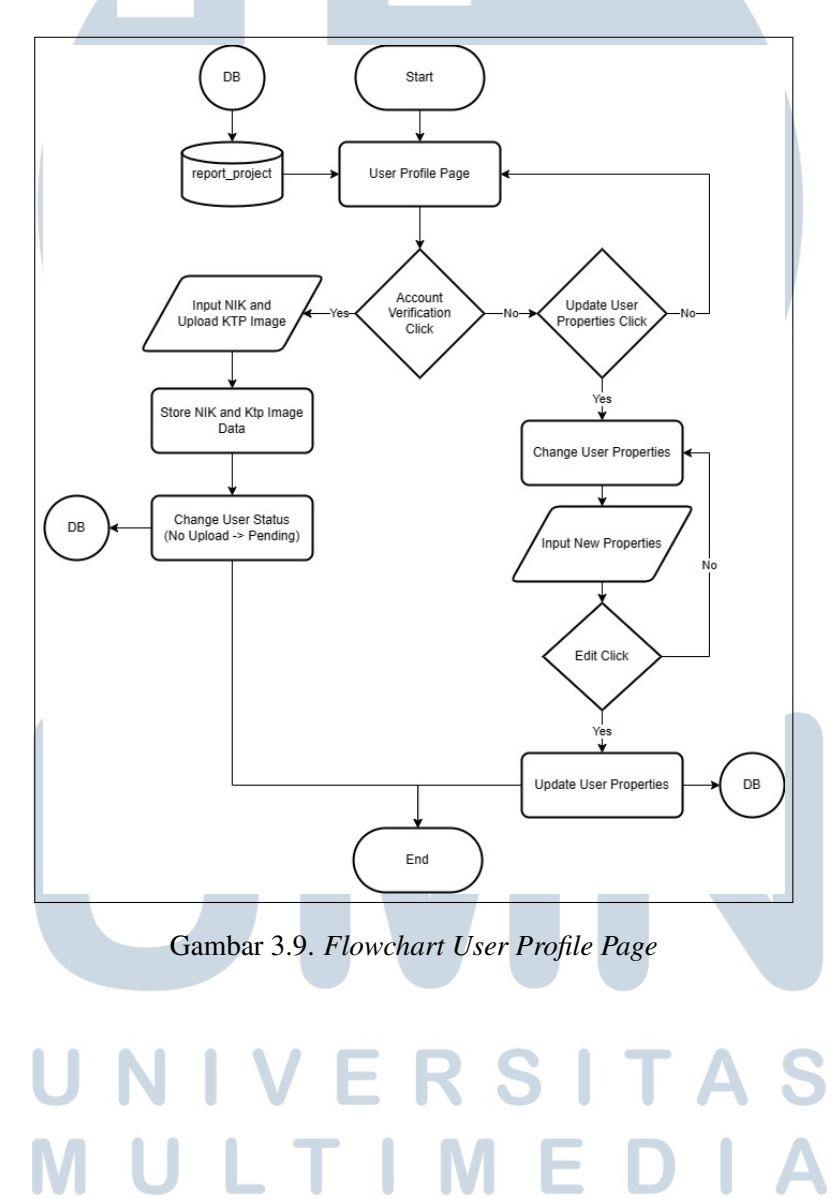

USANTAR

#### 3.2.2 Mockup

Mockup adalah gambaran desain antarmuka yang akan di implementasikan pada sistem. Pembuatan *mockup* dibuat menggunakan Figma. Setelah dilakukan presentasi kepada pengguna, terjadi beberapa perubahan pada desain *mockup* beserta alur sistem. Berikut *mockup* sistem rekomendasi manajemen proyek konstruksi.

### A Halaman Login

Pada halaman *login*, terdapat 2 *field* yaitu *Email* dan *Password* yang harus diisi oleh pengguna. Pengguna juga dapat menekan tombol *register* untuk pindah ke halaman *register*. *Mockup* halaman *login* dapat dilihat pada Gambar 3.10.

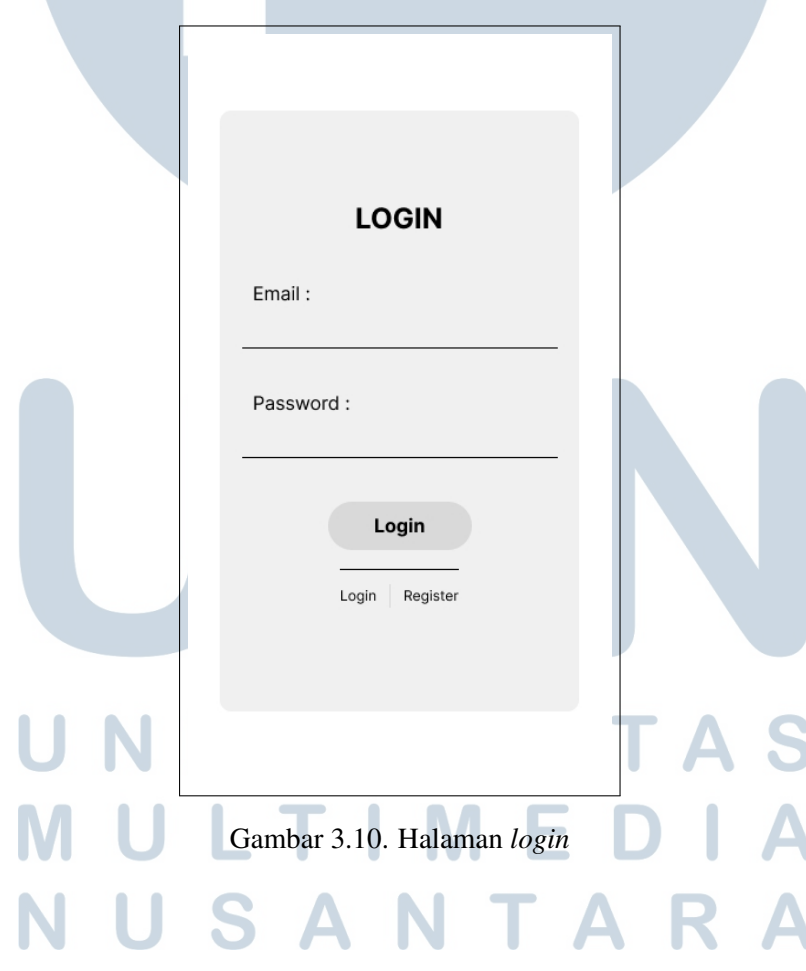

# B Halaman Register

Pada halaman *login*, terdapat 5 *field* yang harus diisi yakni, *Profile Image, Username, Phone Number, Email* dan *password*. Pengguna juga dapat menekan tombol *login* untuk pindah ke halaman *login*. *Mockup* halaman *register* dapat dilihat pada Gambar 3.11.

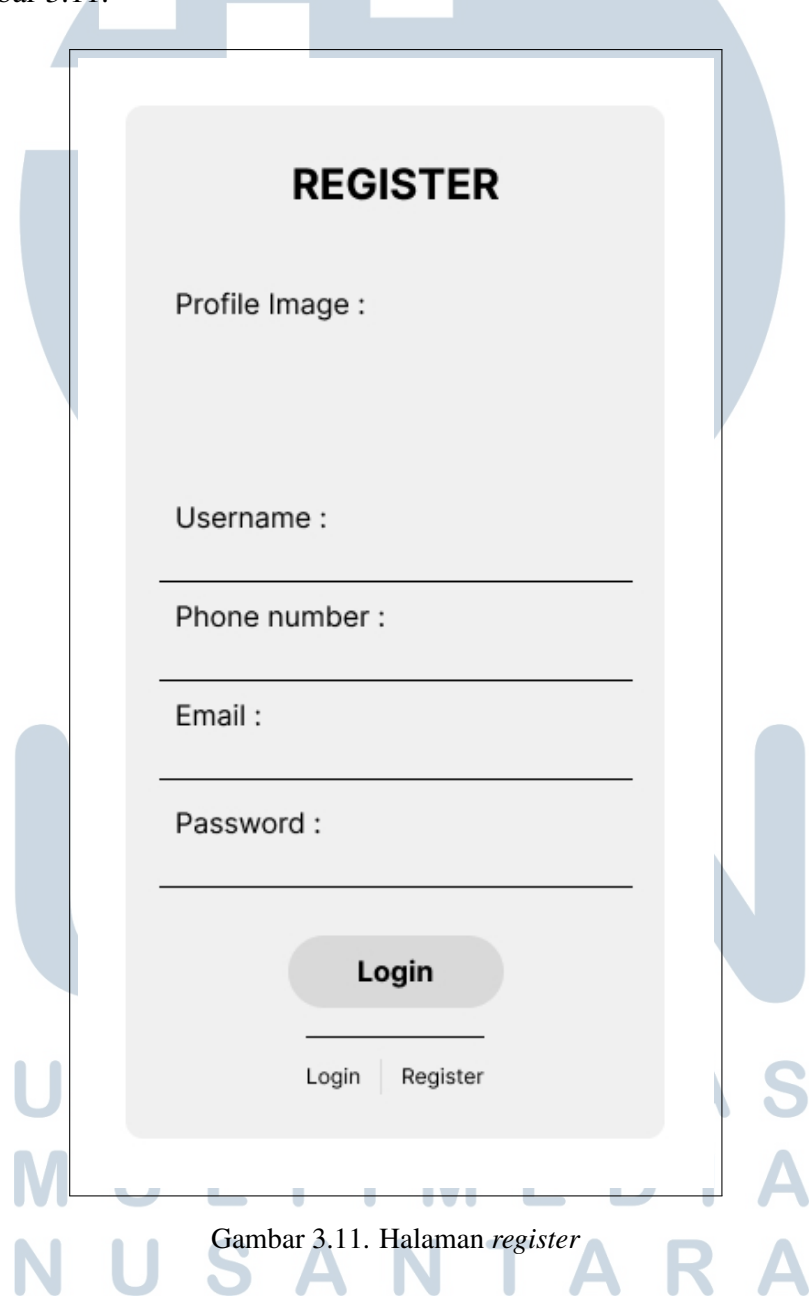

#### C Halaman Home

Pada halaman *home*, terdapat 5 opsi utama yaitu *project, priority, report, user* dan *rejected report* yang jika ditekan pengguna akan diarahkan ke halaman tersebut. Namun khusus opsi *Priority, Report, User* hanya dapat dilihat oleh admin, sedangkan pengguna biasa hanya dapat melihat opsi *project* dan *rejected report Mockup* halaman *home* dapat dilihat pada Gambar 3.12.

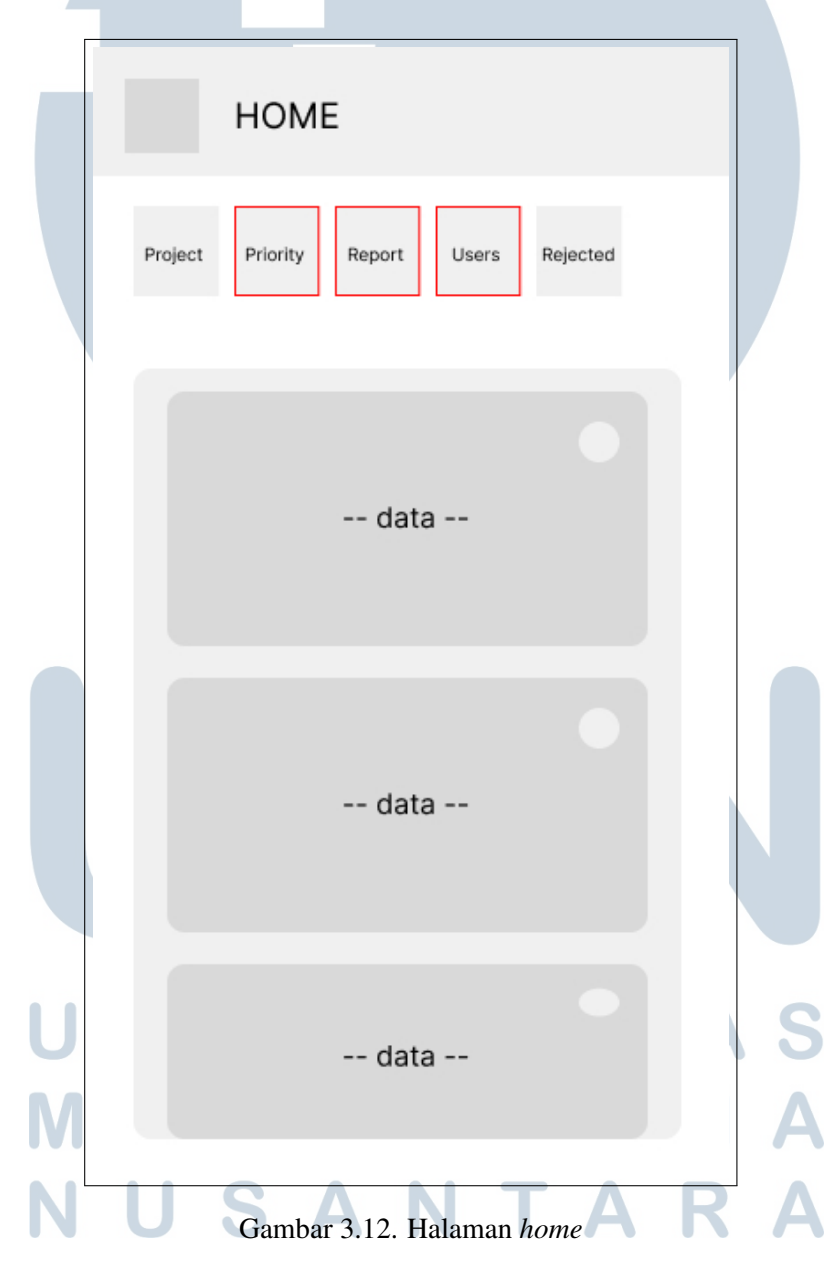

#### D Sidebar

Pada *sidebar*, terdapat foto profil pengguna, nama dan *email* pengguna, kemudian ada 3 opsi yaitu *profile* untuk masuk ke halaman profil, *choose theme* untuk mengubah tema menjadi *dark* atau *light mode*, *logout* untuk keluar dari akun dan masuk ke halaman *login*. *Mockup sidebar* dapat dilihat pada Gambar 3.13.

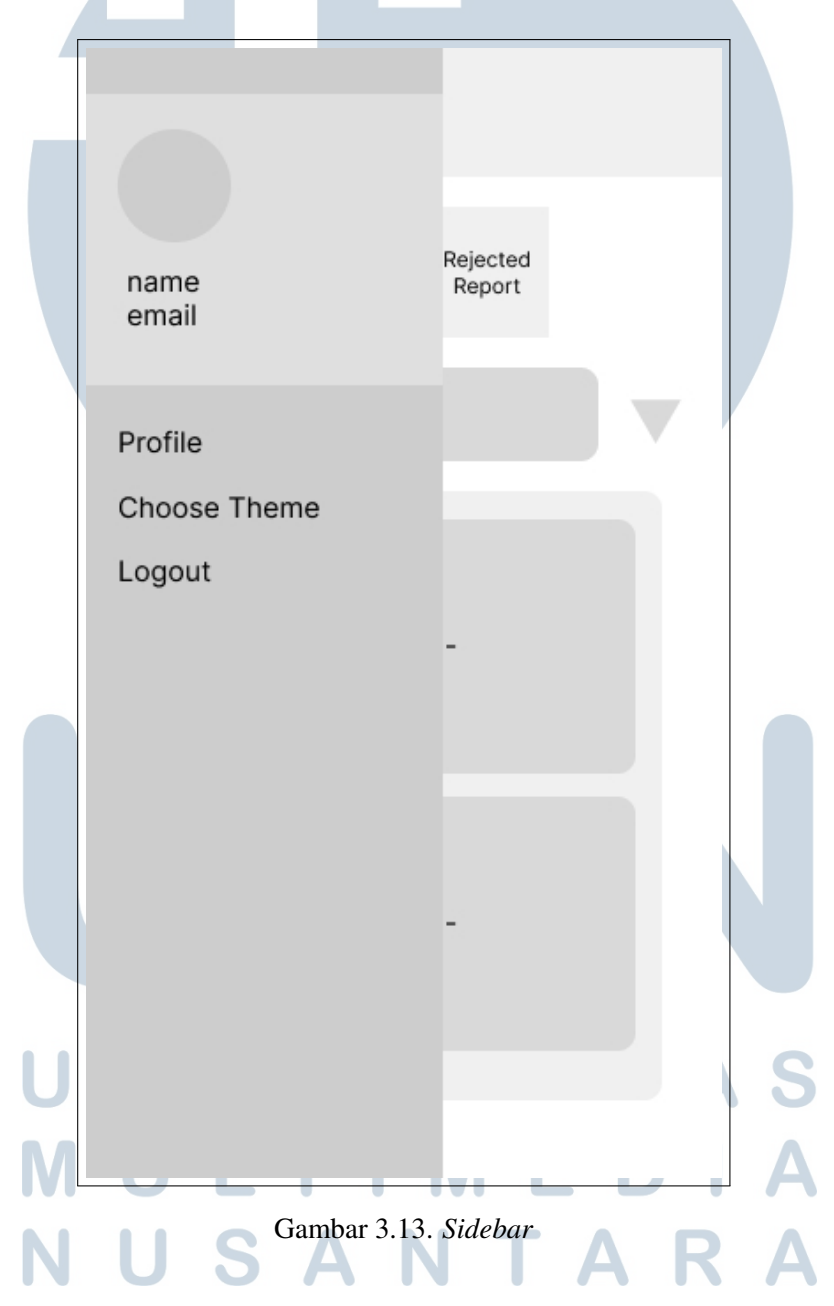

#### E Halaman User Profile

Pada halaman *user profile*, pengguna dapat mengganti foto profil, nama, nomor telefon dan email. *Mockup* halaman *profile* dapat dilihat pada Gambar 3.14.

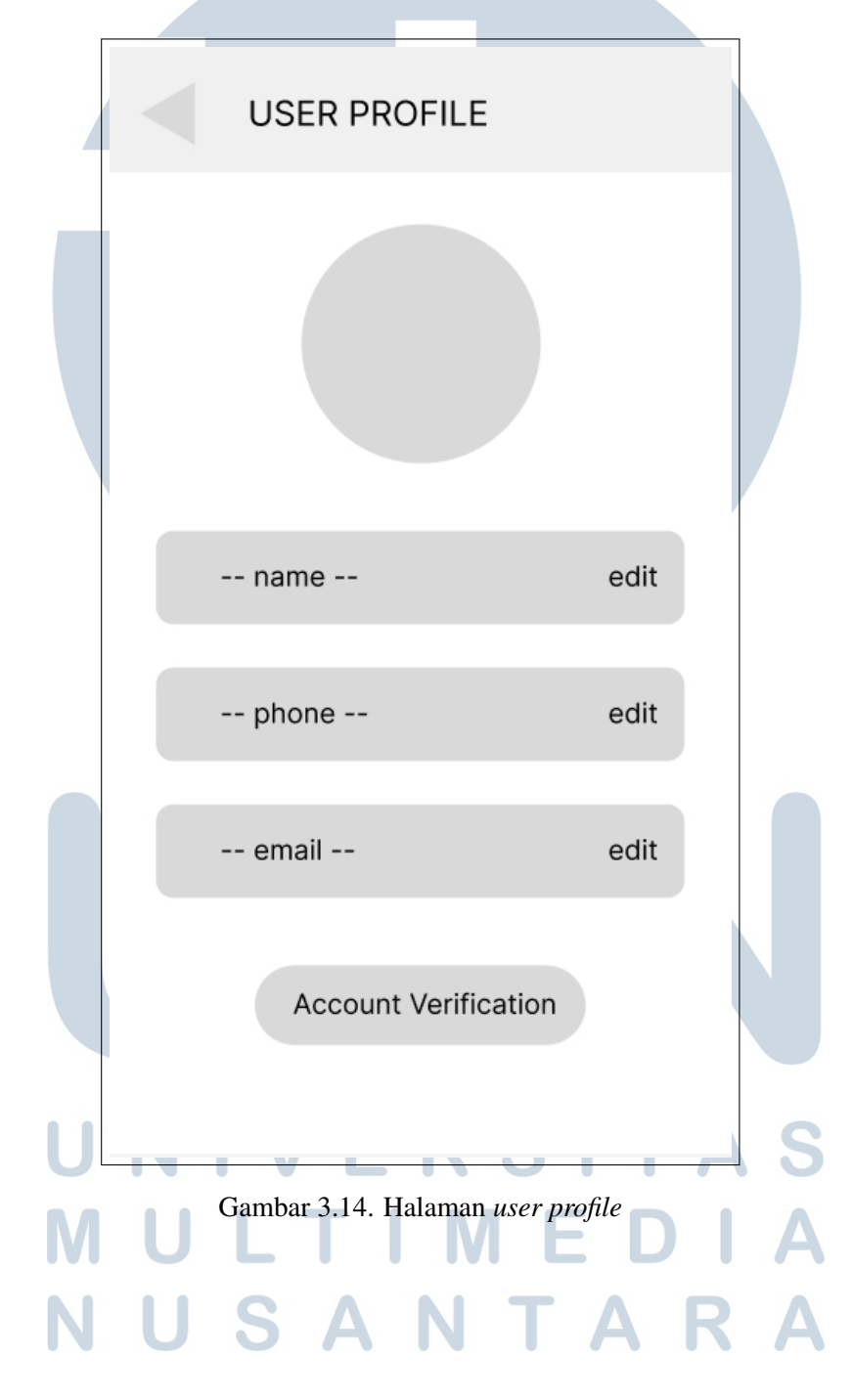

#### F Halaman Priority Project

Pada halaman *priority project*, admin dapat menggunakan rekomendasi dengan metode SAW, terdapat 4 pilihan sebagai parameter pencarian rekomendasi yaitu *time span, estimate category, manpower* dan *feasibility category*, dan terdapat juga data hasil rekomendasi SAW. *Mockup* halaman *project priority* dapat dilihat pada Gambar 3.15.

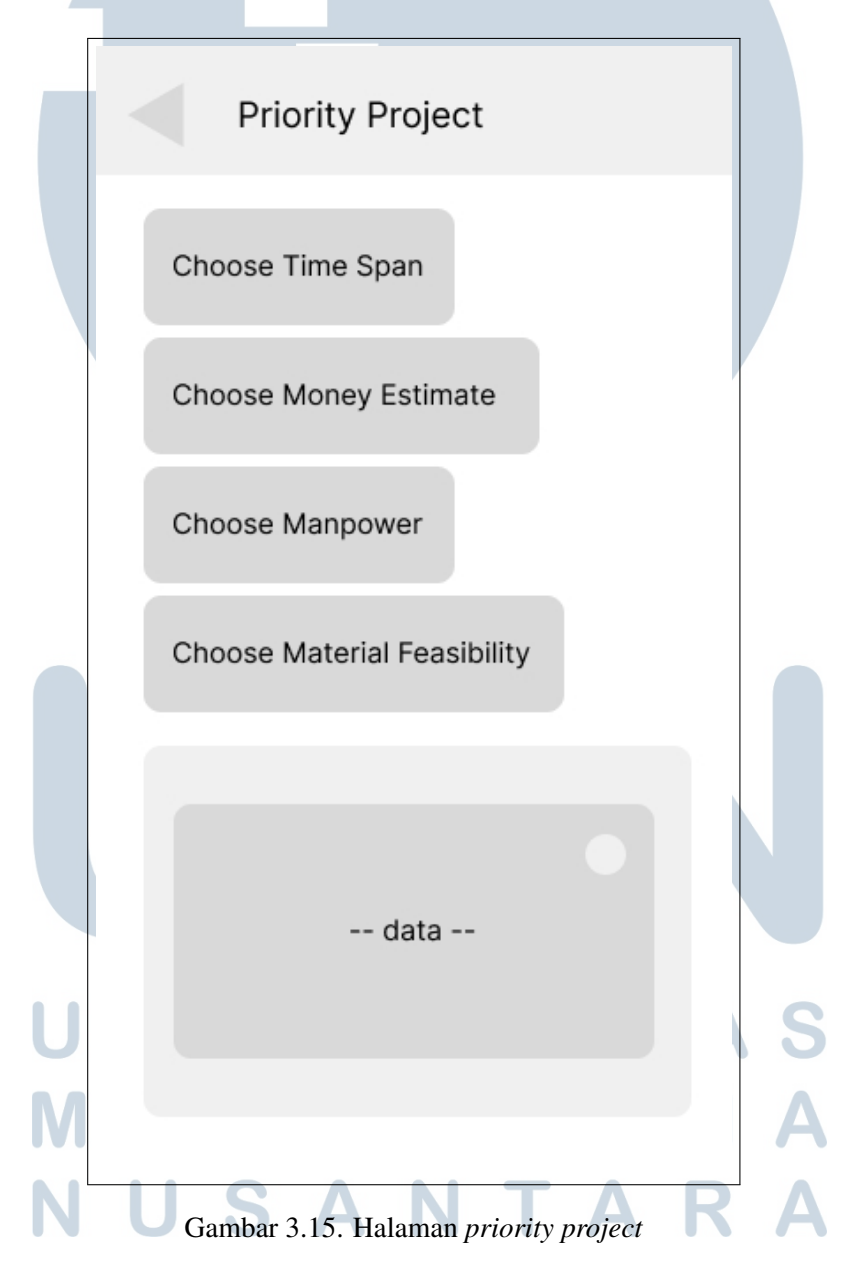

#### G Halaman User Management

Pada halaman *user management*, admin dapat melihat semua pengguna dan jika ditekan akan masuk ke detail pengguna. Pada halaman ini terdapat foto profil nama dan juga status *approve* atau *rejected*. *Mockup* halaman *user management* dapat dilihat pada Gambar 3.16.

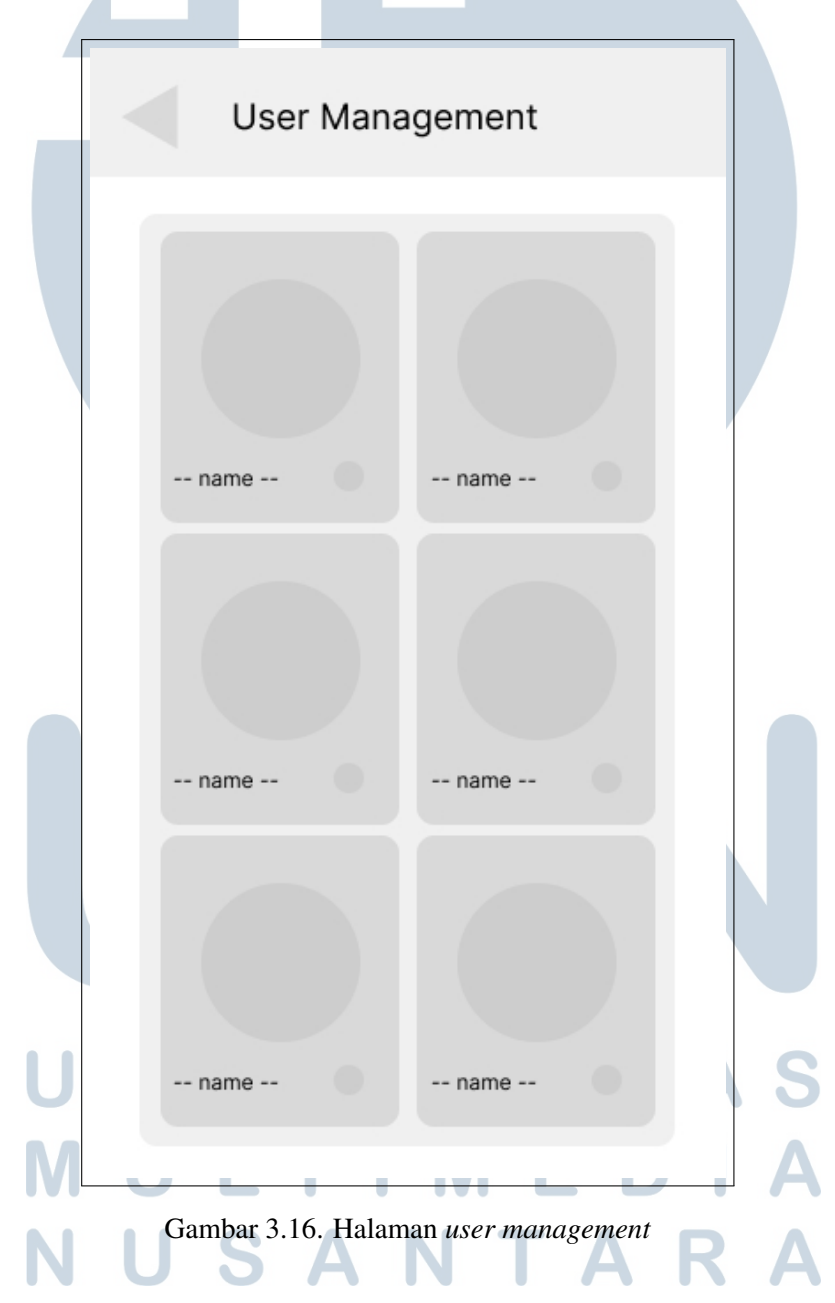

#### H Halaman Detail User

Pada halaman *detail user*, admin dapat melihat informasi mengenai foto profil pengguna, status, nama, NIK, dan juga foto KTP dari pengguna, kemdudian terdapat pula 2 tombol yaitu *reject* dan *approve* untuk menentukan status dari pengguna. *Mockup* halaman *detail user* dapat dilihat pada Gambar 3.17.

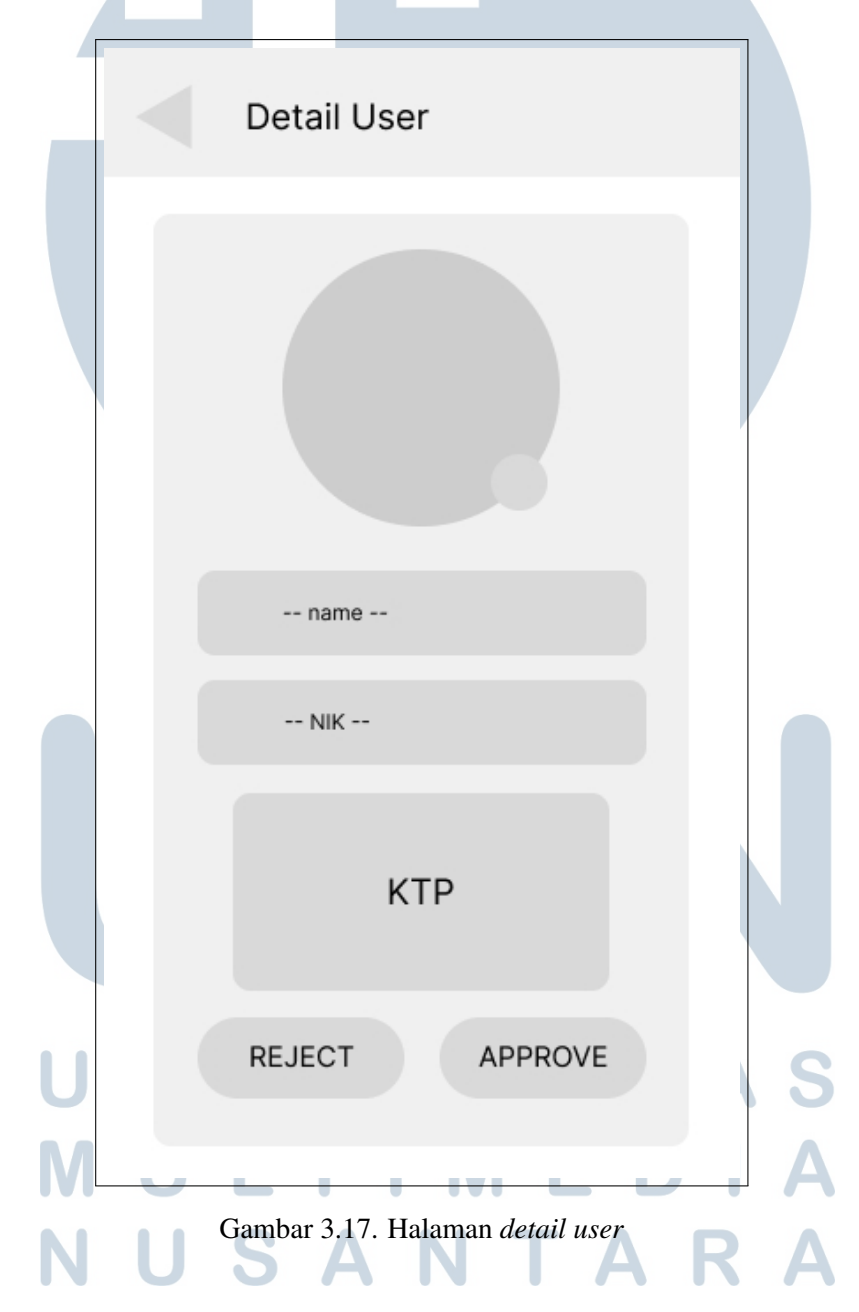

#### I Halaman Report Management

Pada halaman *report management*, terdapat fitur pencarian berdasarkan *project category*, kemudian terdapat data data *report* yang berhubungan dengan *project* yang dipilih, saat ditekan salah satu, maka akan membawa admin ke halaman *detail report* terkait. Terdapat pula opsi untuk mem *filter* hanya menampilakan *report* yang di *reject*. *Mockup* halaman *report management* dapat dilihat pada Gambar 3.18.

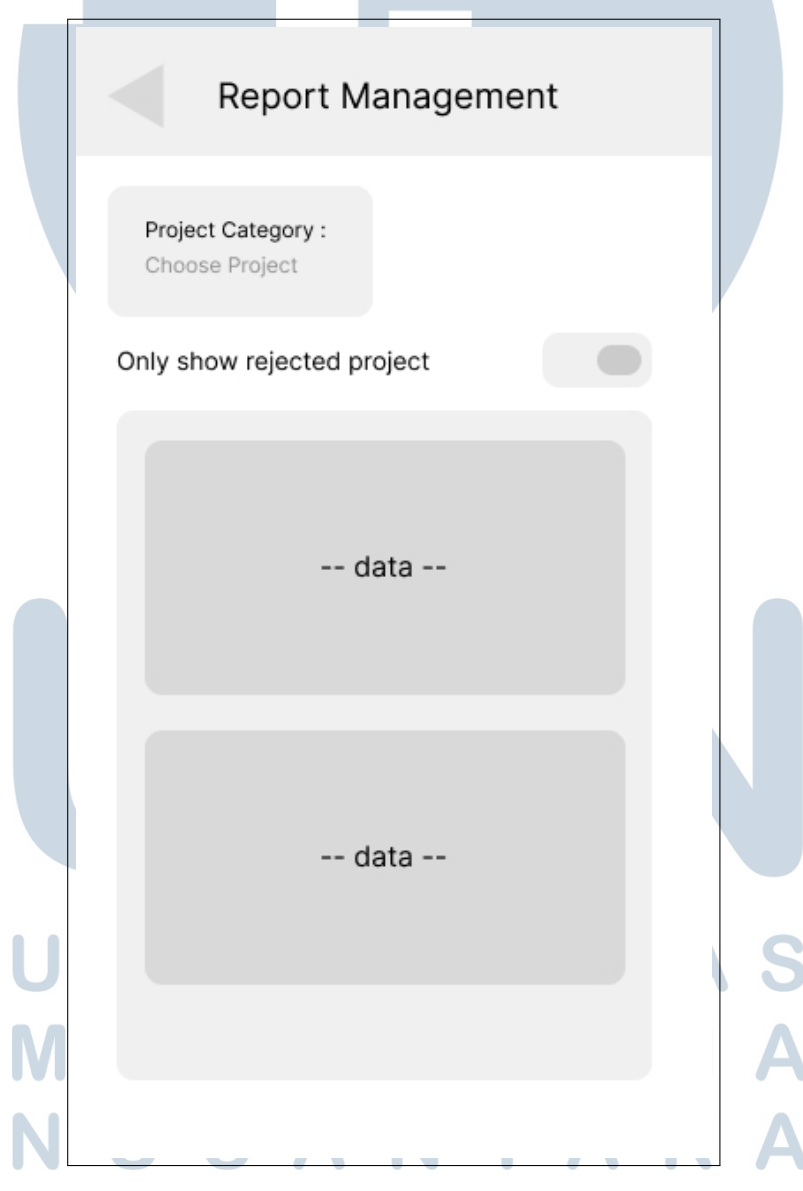

Gambar 3.18. Halaman *report management*

#### J Halaman Detail Report

Pada halaman *detail report*, admin dapat melihat informasi mengenai *report* yang dibuat oleh pengguna, terdapat *title project*, nama pengguna yang membuat *report*, waktu dan tanggal *report* dibuat, lokasi pengguna saat *report* dibuat, deskripsi, dan foto yang dikirim oleh pengguna. Kemudian terdapat 2 tombol yaitu *reject* dan *approve* untuk menentukan status dari *report*. *Mockup* halaman *report detail* dapat dilihat pada Gambar 3.19.

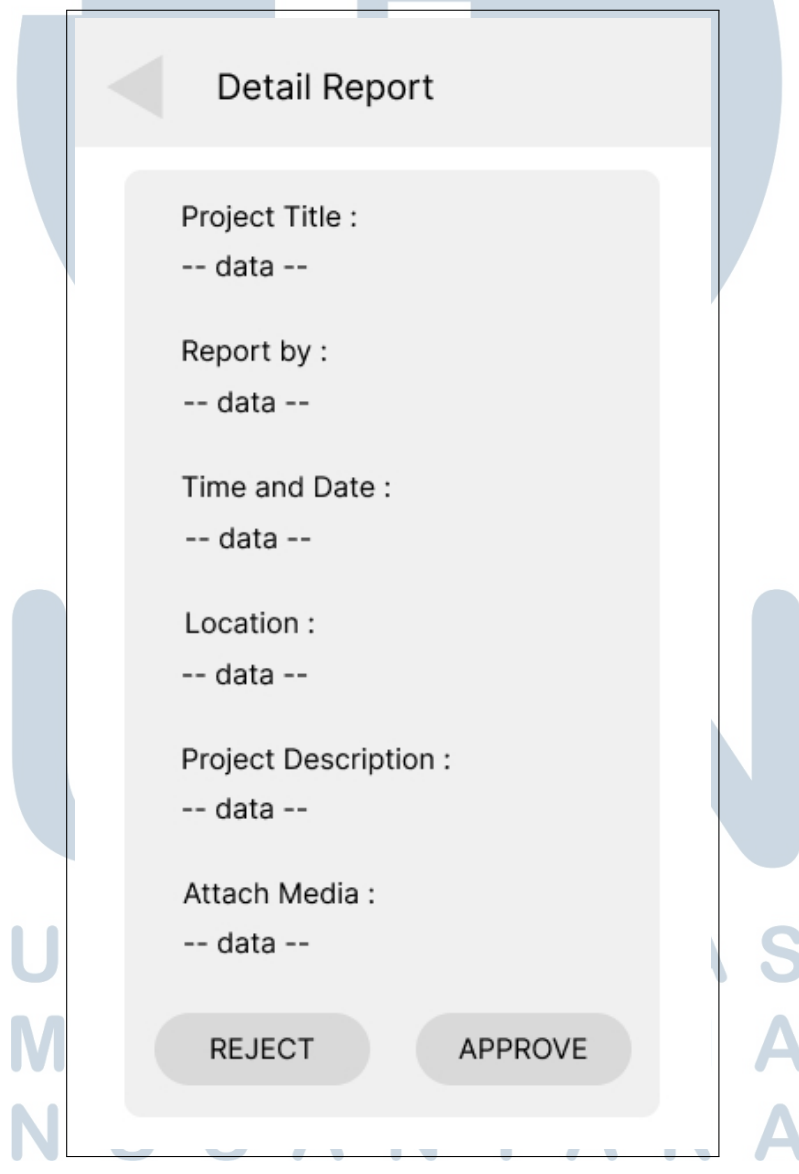

Gambar 3.19. Halaman *detail report*

#### K Halaman Create Report

. Pada halaman ini, pengguna dapat membuat *report* yang akan di *review* oleh admin, pada halaman ini terdapat beberapa *field* yaitu *report title, project category, description, attach file* yang wajib di isi dan *created at* dan *location* akan secara otomatis terisi, kemudian ada tombol *send* untuk dikirimkan ke admin. *Mockup* halaman *create report* dapat dilihat pada Gambar 3.20.

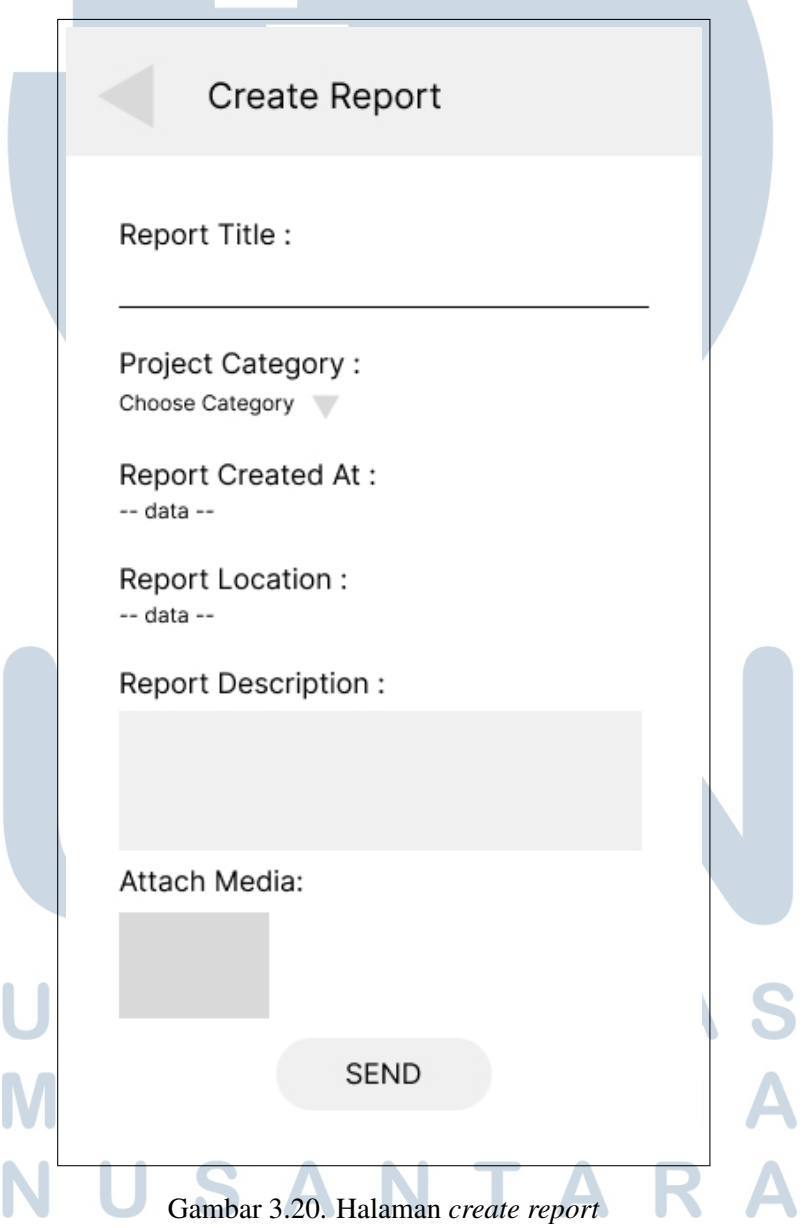

#### L Halaman Project Management

Pada halaman *project management*, terdapat tombol *create* yang akan mengarahkan admin ke halaman *create project*, kemudian terdapat data project yang sudah dibuat. *Mockup* halaman *project management* dapat dilihat pada Gambar 3.21.

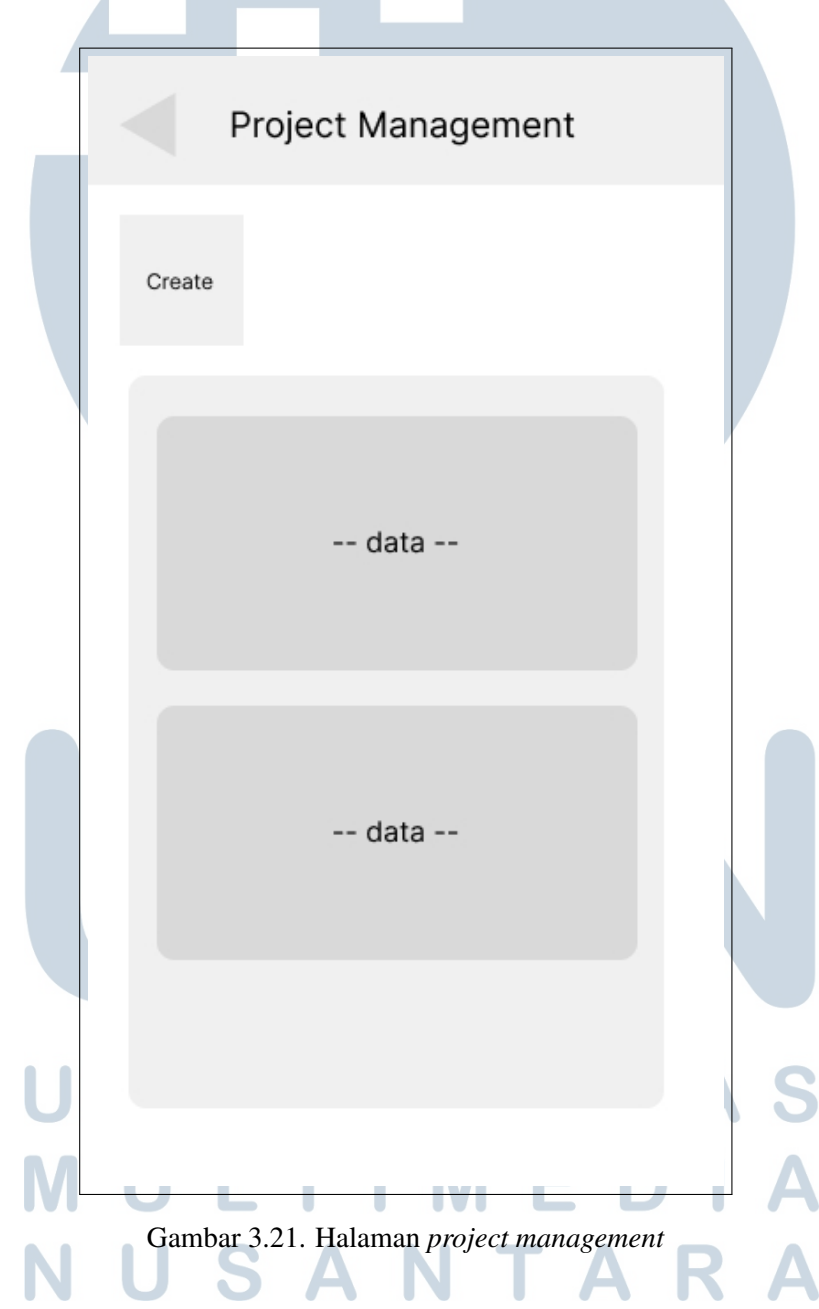

# M Halaman Project Create

Pada halaman *project create*, terdapat 4 *field* yang harus di isi yakni *project name, description, start date* dan *end date*. Kemudian terdapat tombol *create* untuk membuat project baru. *Mockup* halaman *project create* dapat dilihat pada Gambar 3.22.  $\lambda$ 

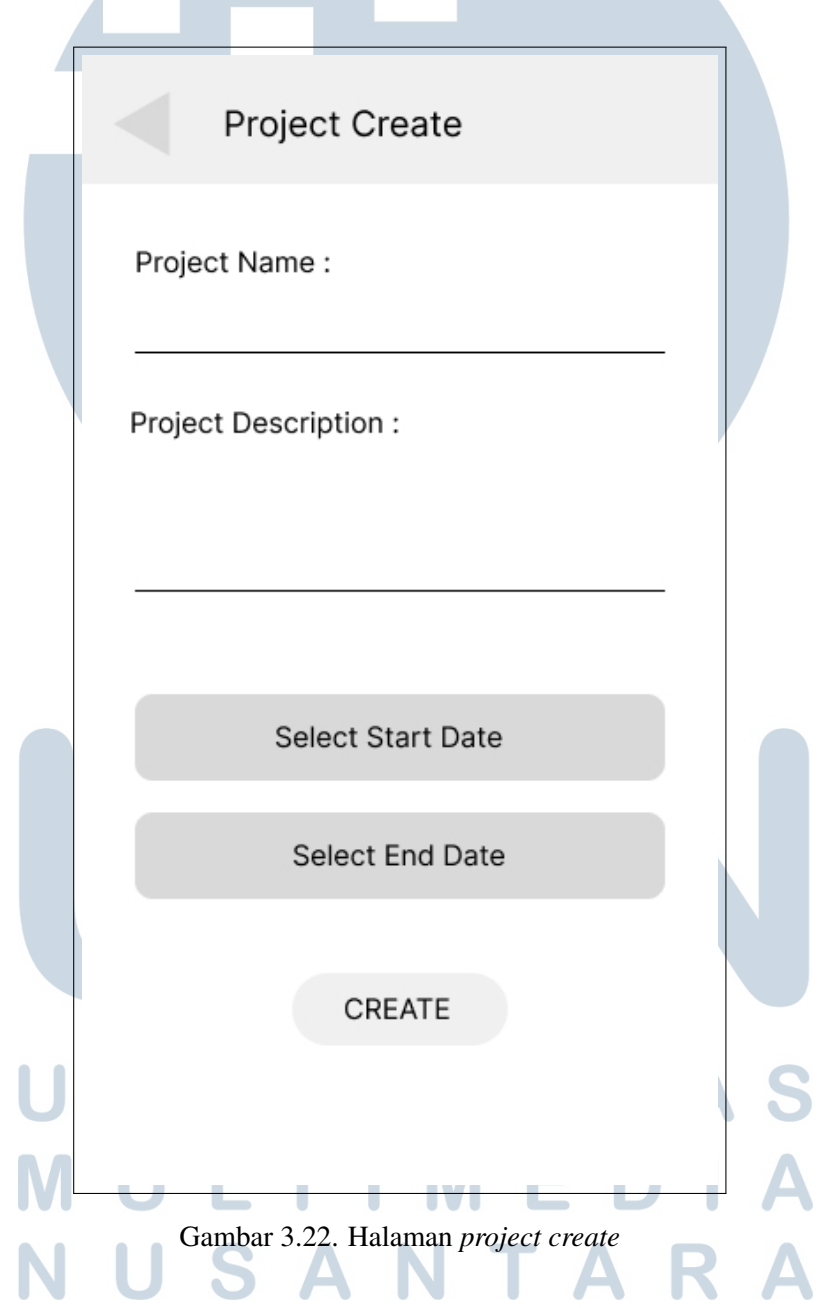

# N Halaman Detail Project

Pada halaman *detail project*, terdapat informasi mengenai *title project, start date, end date* dan deskripsi *project*. *Mockup* halaman *detail project* dapat dilihat pada Gambar 3.23.

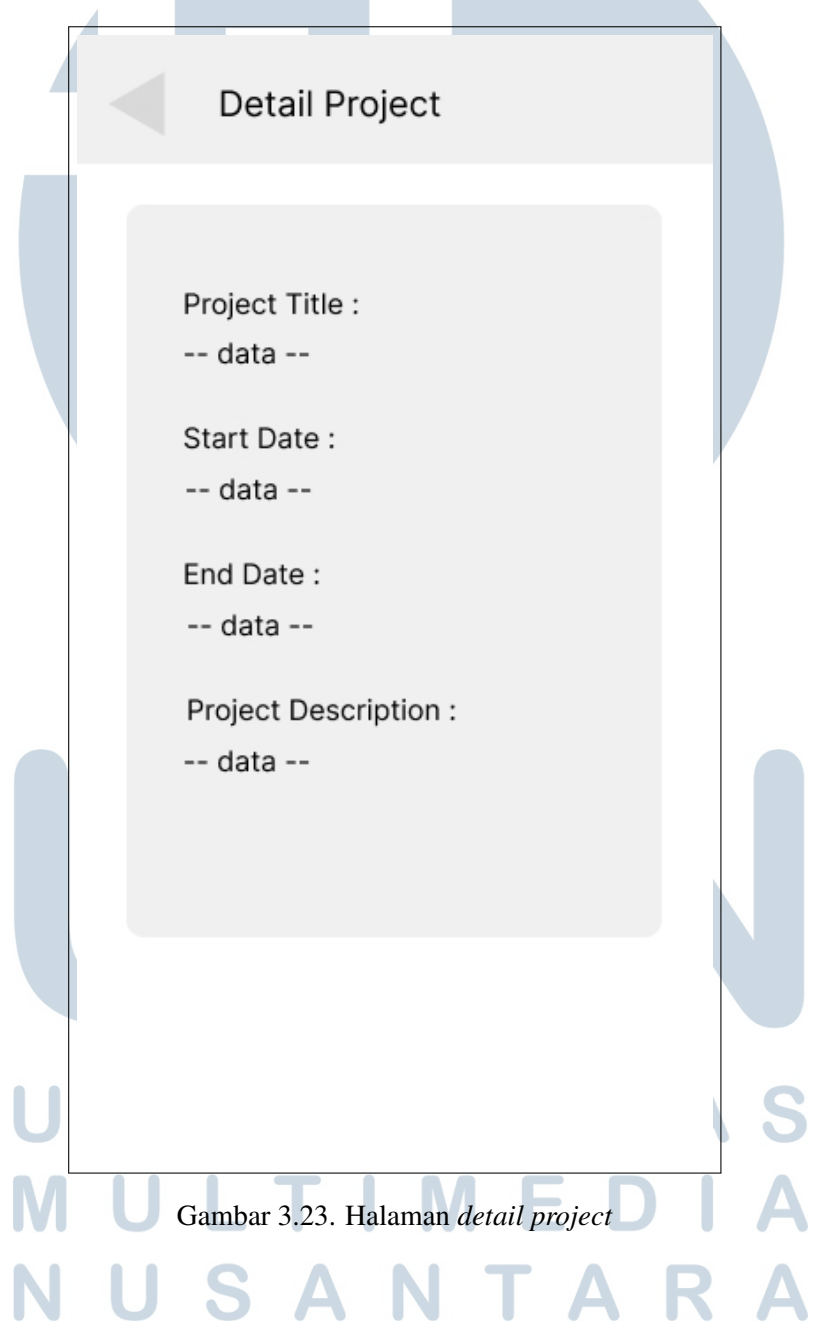

#### 3.3 Evaluate Prototype

Tahap ini dilakukan pengujian terhadap desain *mockup* yang telah selesai dirancang dengan melakukan presentasi kepada owner Hoeis Corp. Disini terdapat beberapa komentar maupun saran mengenai *mockup* dan kejelasan dari alur sistem tersebut. Jika hasil evaluasi masih belum cukup, maka akan dilakukan revisi dan dilakukan presentasi kembali. Dalam hal ini, hanya dilakukan satu kali revisi terhadap desain yang telah dirancang dan juga alur. Berikut iterasi *mockup* dan alus yang terjadi.

#### 3.3.1 Perbaikan Mockup

Pada tahap ini, dilakukan perbaikan mockup berdasarkan evaluasi, dapat dilihat pada Gambar 3.24 merupakan *mockup* pada halaman profile yang lama dan baru. Evaluasi berupa penambahan fitur bahwa *employee* harus upload gambar KTP dan NIK agar bisa di validasi oleh admin.

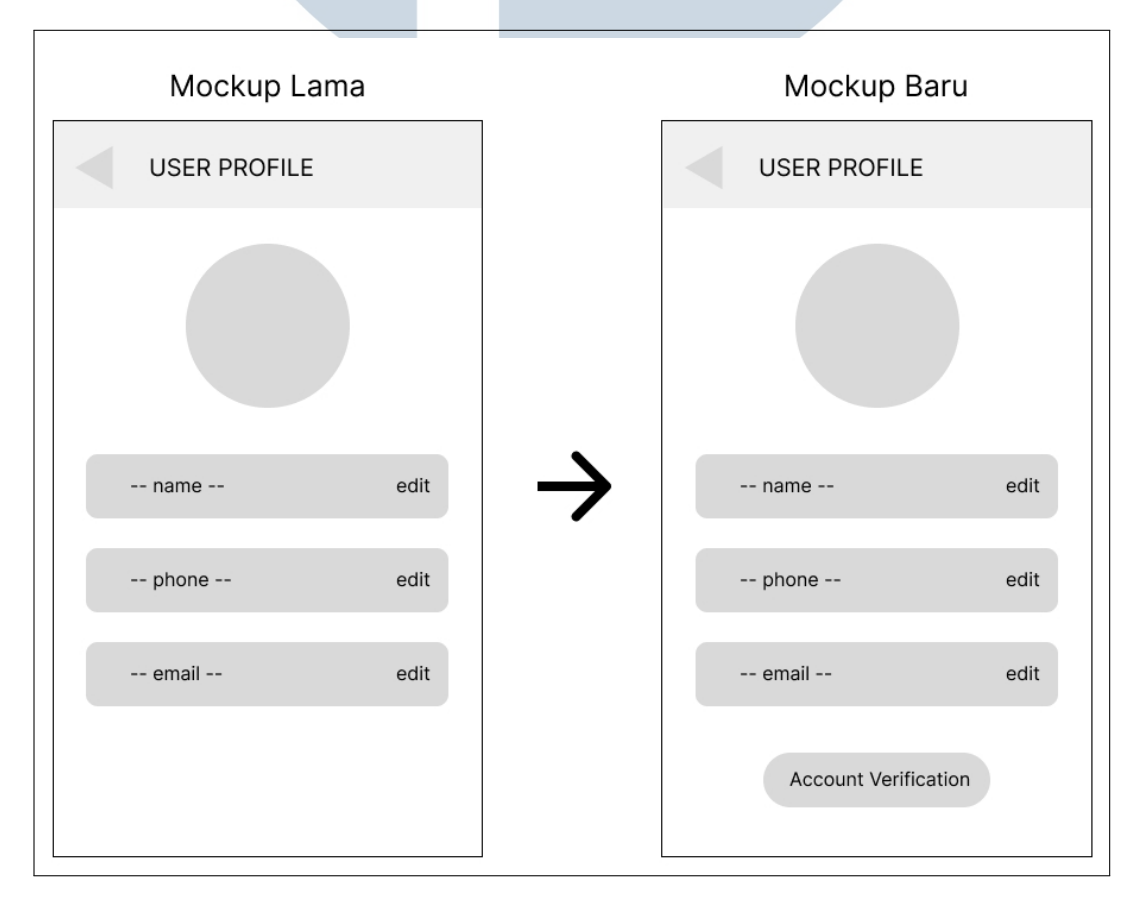

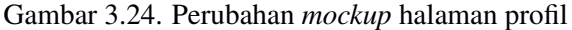

Kemudian pada halaman utama admin juga dilakukan perbaikan berdasarkan evaluasi, dapat dilihat pada Gambar 3.25 merupakan *mockup* umum pada halaman utama admin maupun *employee* yang lama dan baru. Hasil evaluasi yaitu penambahan fitur berupa penentuan prioritas *project* berdasarkan kriteria.

Mockup Lama Mockup Baru **HOME HOME** Project Priority Report **Users** Rejected Project Lisers **Penort Dojected** -- data ---- data -- $-$  data  $-$  data  $-$ -- data ---- data --

penambahan fitur berupa pencarian berdasarkan nama laporan.

Gambar 3.25. Perubahan *mockup* halaman utama admin dan pengguna

### 3.4 Specify System

Sistem ini dibangun menggunakan *framework* Flutter versi 3 dan Laravel versi 10 dan menargetkan *operating system* Android dengan minimal SDK level 21 (Android 5.0). Sementara *database* menggunakan MySQL.

# 3.4.1 Data Flow Diagram (DFD)

Data flow diagram atau (DFD) adalah gambaran alur informasi pada suatu program atau sistem dari awal proses input sampai dengan output. Dalam sistem rekomendasi manajemen proyek konstruksi terdapat 4 entitas yaitu karyawan, admin, *guest* dan *project*. Kedua aktor tersebut memberikan masukan sehingga dapat menghasilkan sebuah keluaran melalui sistem rekomendasi manajemen proyek konstruksi.

#### A DFD Level 0

Dalam konteks sistem, Entitas admin memberikan input berupa data kriteria yang mencakup *time span, material feasibility, manpower* dan *money estimate*. Setelah itu sistem akan mengembalikan data *priority project*. Admin juga bisa memberikan approval terhadap *report* dan pengguna sehingga bisa melihat data terkait *project*, *report*, dan pengguna. Sebagai *guest* harus melakukan registrasi akun dengan memasukan beberapa field dan menerima status *pending* yang selanjutnya menunggu admin untuk melakukan approval. Dari sisi karyawan akan memilih *project* dan memberikan data *report* sesuai dengan field yang dibutuhkan sehingga mengembalikan data *report* dan *project*. Sesuai dengan konteks tersebut, digambarkan DFD level 0 seperti pada Gambar 3.26.

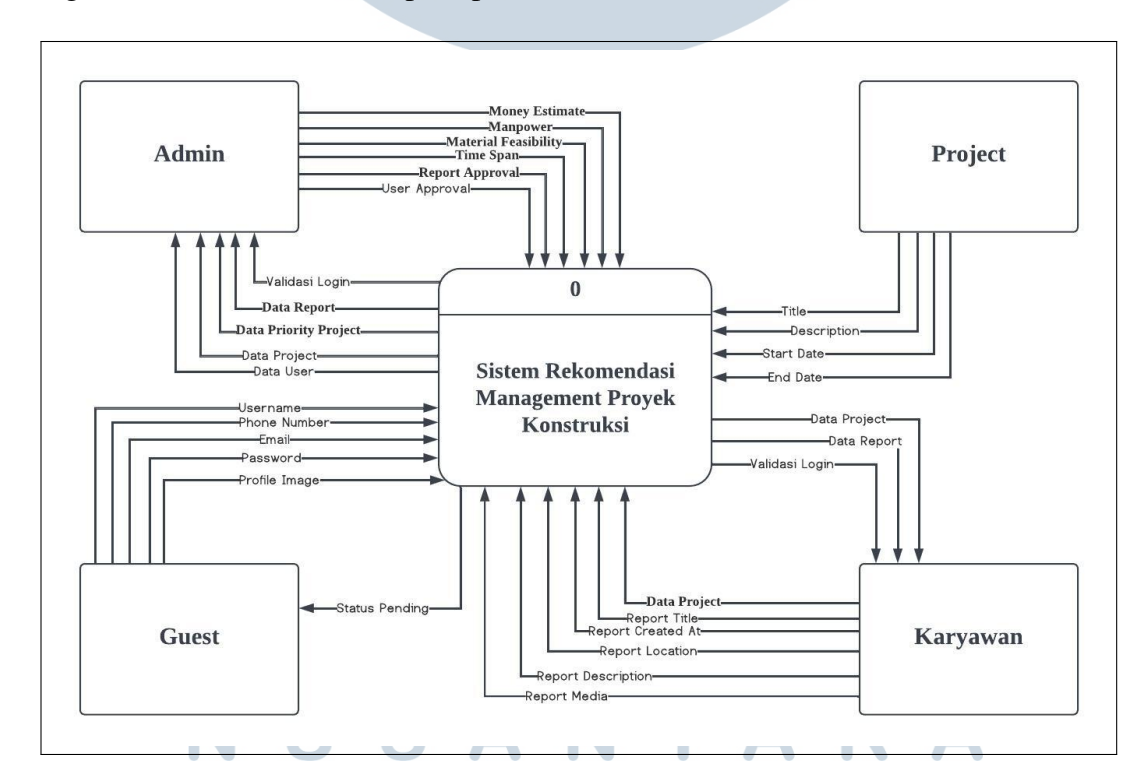

Gambar 3.26. DFD Level 0 Sistem rekomendasi manajemen proyek konstruksi

### B DFD Level 1

Dalam DFD level 1, saat melakukan proses penambahan data *project*, diperlukan data dari *project* beserta kriteria yang mencakup *time span, material feasibility, manpower* dan *money estimate*. Setelah itu, admin akan memilih kriteria tersebut pada saat pembuatan atau penambahan *project* dan disimpan di data *store project*.

Data *project* yang ditambahkan tersebut akan diteruskan ke proses selanjutnya yaitu penentuan prioritas *project* dengan cara mengambil data *project* yang bersangkutan berserta kriteria-kriteria pendukungnya dan admin akan memilih kriteria untuk menghasilkan data *priority project* yang akan diberikan ke proses selanjutnya dan dimasukkan ke data *store priority project*.

Data *priority project* yang dipilih oleh karyawan akan diambil dan diteruskan ke proses penambahan data *report*. bermula dari karyawan memberikan data *report* dan *report media*, dimasukkan ke data *store report* dan *report media*. Status *report* akan secara otomatis menjadi *pending*. Gambar DFD level 1 dapat dilihat pada Gambar 3.27.

Sebagai *guest* bisa melakukan registrasi akun dengan memasukan field yang dibutuhkan dan login lalu sistem akan melakukan validasi terhadap akun tersebut. Admin menerima data *report* dan *user* sehingga bisa melakukan approval.

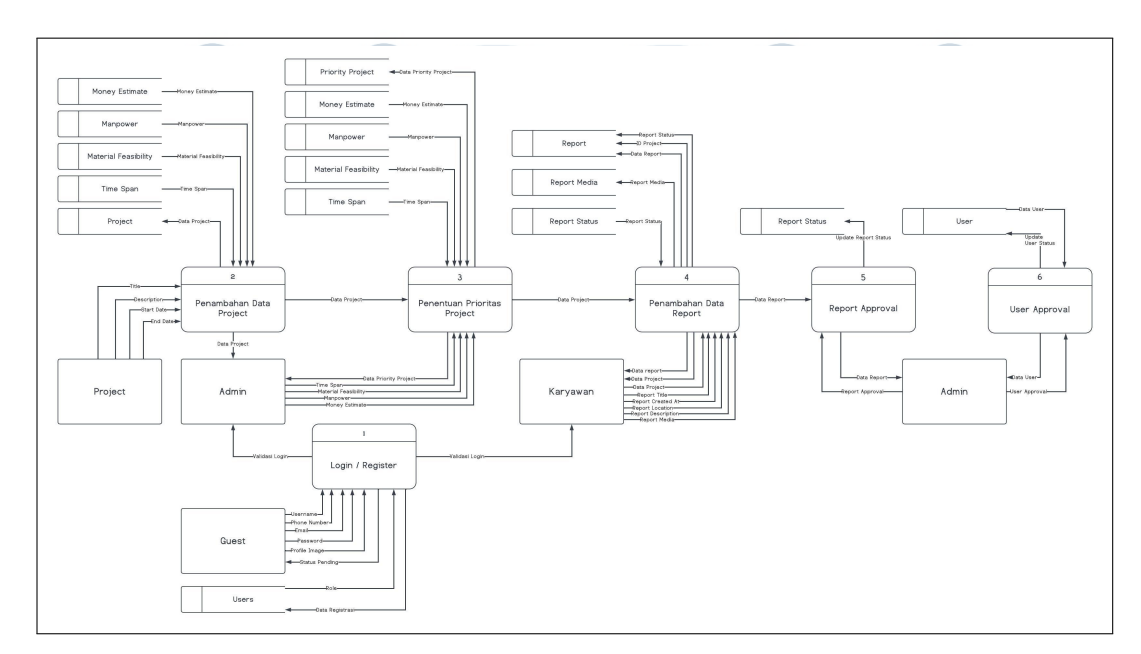

Gambar 3.27. DFD Level 1 Sistem rekomendasi manajemen proyek konstruksi

#### C DFD Level 2 - Proses 2

Dalam DFD level 2 proses 1, data *store time span, material feasibility, manpower* dan *money estimate* dikirimkan ke proses mendapatkan data dari kriteria *project*. Data tersebut akan diteruskan ke proses memasukkan data *project*, admin akan memberikan data *project*. Setelah itu data *project* tersebut akan dimasukkan kedalam *data store project* dan akan diteruskan ke DFD Level 2 proses 3 . Gambar DFD level 2 proses 2 dapat dilihat pada Gambar 3.28.

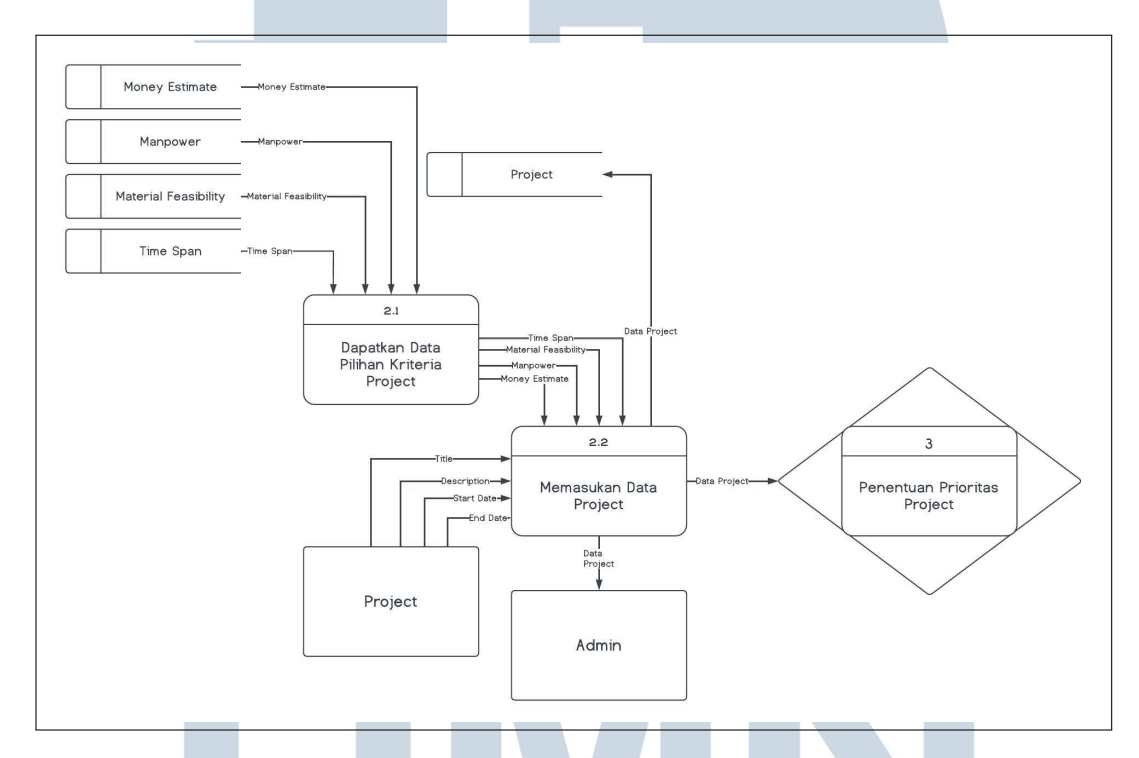

Gambar 3.28. DFD Level 2 Proses 2 Sistem rekomendasi manajemen proyek konstruksi

#### D DFD Level 2 - Proses 3

Dalam DFD level 2 proses 3, proses dimulai dari menerima data *project* baru dari proses sebelumnya pada proses dapatkan data *project*, pada proses ini *project* yang lain juga diambil dari data *store project*, setelah itu masuk ke proses memilih kriteria *project*, dengan mengambil kriteria dari *data store time span, material feasibility, manpower* dan *money estimate*. Admin akan memilih kriteria yang bersangkutan, setelah itu data tersebut akan dikirimkan ke proses kalkulasi prioritas *project*, hasilnya akan dimasukkan ke data *store priority project* dan diberikan kepada admin, Setelah admin memilih salah satu *project* yang dihasilkan dari

*priority project*, maka data *project* tersebut akan diteruskan ke proses selanjutnya. Gambar DFD level 2 proses 3 dapat dilihat pada Gambar 3.29.

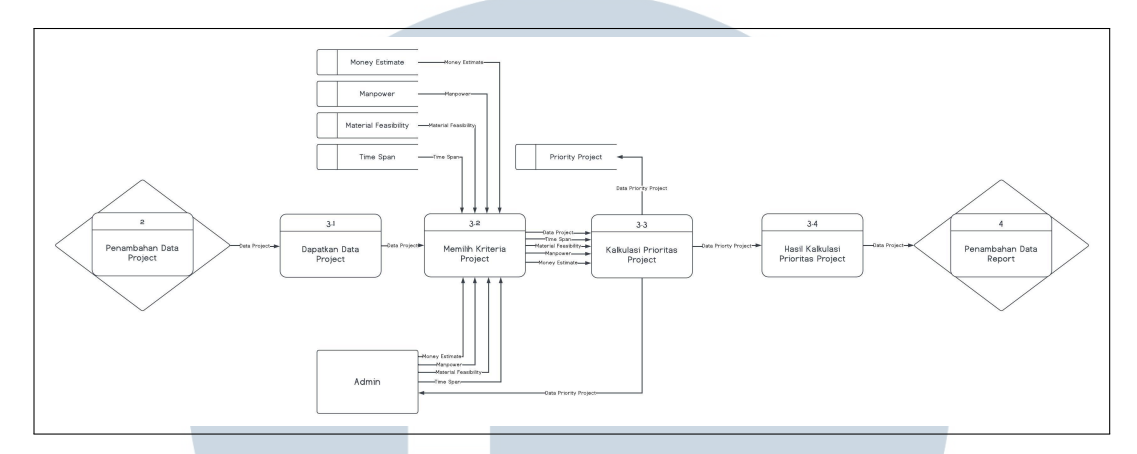

Gambar 3.29. DFD Level 2 Proses 3 Sistem rekomendasi manajemen proyek konstruksi

## E DFD Level 2 - Proses 4

Dalam DFD level 2 proses 4, hasil kalkulasi dari proses sebelumnya menjadi pilihan bagi karyawan dalam membuat data *report*. Karyawan akan memberikan masukan data *report* dan *report media* dan dilanjutkan ke proses *set status report* menjadi "*pending*". Status tersebut diambil dari data *store report* status dan dimasukkan ke data *store report* bersama dengan id *project* dan data *report*. Data *report media* dari karyawan juga dimasukkan ke data *store report media*. Gambar DFD level 2 proses 3 dapat dilihat pada Gambar 3.30.

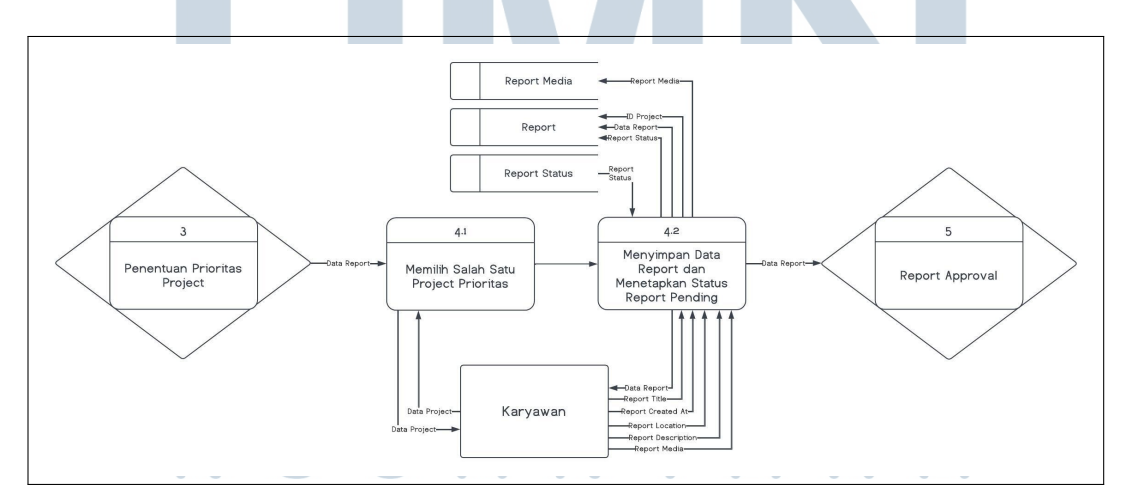

Gambar 3.30. DFD Level 2 Proses 4 Sistem rekomendasi manajemen proyek konstruksi

#### 3.4.2 Database Schema

Skema *database* merupakan perancangan basis data yang mencakup relasi antar tabel dalam pembuatan sistem rekomendasi manajemen proyek konstruksi. Terdapat sebelas tabel yang saling berhubungan yaitu User, ReportMedia, Project, Report, Role, ReportStatus, TimeSpan, MoneyEstimate, Manpower, MaterialFeasibility dan ProjectPriority. Skema *database* dapat dilihat pada Gambar 3.31

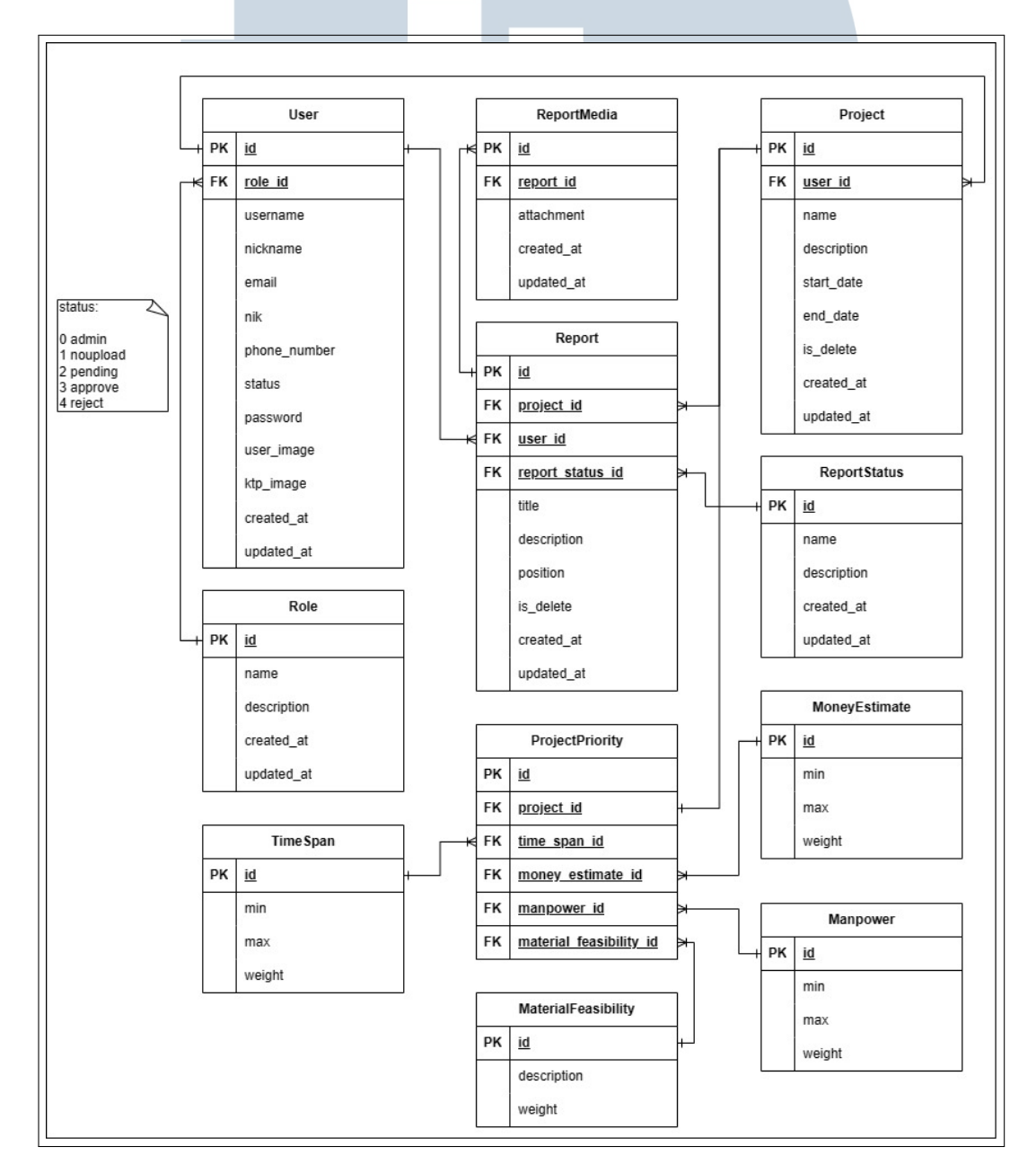

Gambar 3.31. Skema database sistem

44 Rancang Bangun Sistem..., Norbertus Dewa Rucci, Universitas Multimedia Nusantara

#### 3.4.3 Struktur Database

Terdapat sebelas tabel pada *database* didalam sistem. Berikut merupakan penjelasan dari struktur setiap tabel pada sistem rekomendasi manajemen proyek konstruksi.

Pada tabel 3.1 merupakan tabel User berisi data berupa: id sebagai *primary key*, role id sebagai *foreign key one to one* untuk tabel Role, username dan nickname sebagai nama pengenal pada aplikasi, nik dan ktp image sebagai syarat *employee* untuk dapat menggunakan aplikasi secara penuh, user image untuk gambar profile dan status bersifat static dan berfungsi sebagai penanda pengguna tersebut. Status 0 untuk admin. Status noupload tanda bahwa *employee* belum upload KTP dan NIK. Status pending tanda bahwwa *employee* sudah upload KTP dan NIK namun belum di verifikasi oleh admin.

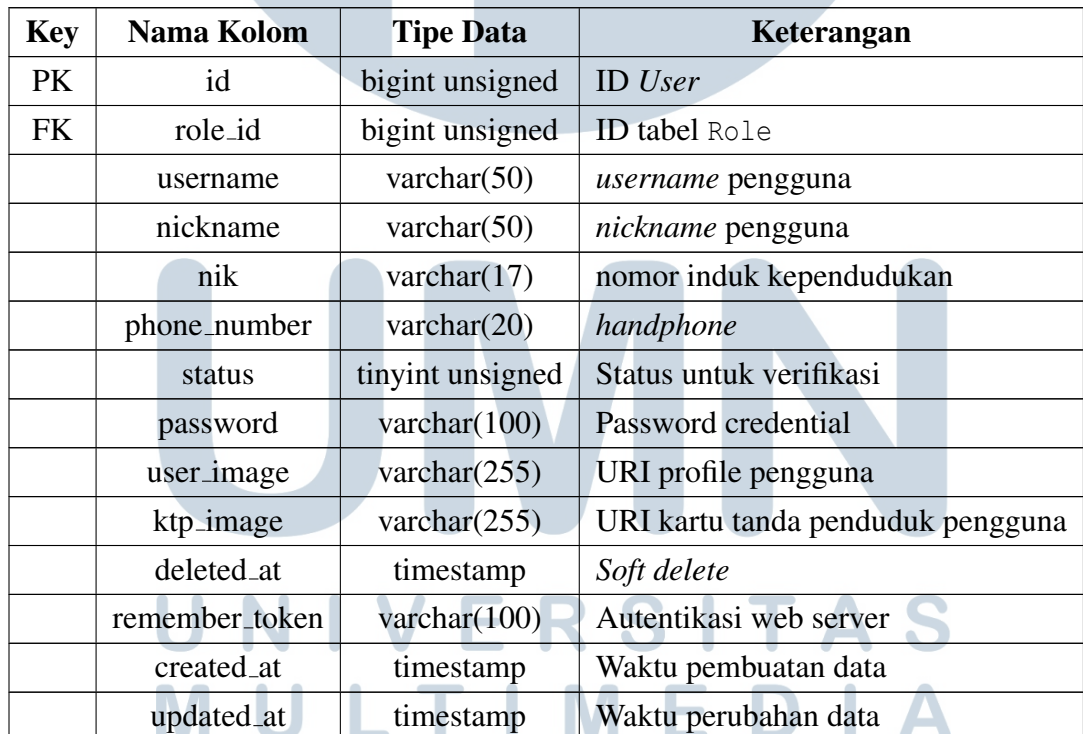

#### Tabel 3.1. Struktur tabel User pada *database*

# NUSANTARA

Pada tabel 3.2 merupakan tabel Role terdapat data berisi ID sebagai *primary key* dan tabel ini memiliki relasi *one to one* ke tabel User.

| <b>Key</b> | Nama Kolom  | <b>Tipe Data</b> | Keterangan           |
|------------|-------------|------------------|----------------------|
| PK         | id          | bigint unsigned  | ID role              |
|            | name        | varchar $(50)$   | nama Role            |
|            | description | varchar $(100)$  | description Role     |
|            | created_at  | timestamp        | Waktu pembuatan data |
|            | updated_at  | timestamp        | Waktu perubahan data |

Tabel 3.2. Struktur tabel Role pada *database*

Pada tabel 3.3 merupakan tabel Project berisi data berupa: id sebagai *primary key*, user id sebagai *foreign key one to one* untuk tabel User, start date dan end date sebagai rentang waktu dari project tersebut. Tabel ini menggunakan teknik *soft delete* yang berarti penghapusan data tidak benar-benar di hapus dari *database* melainkan hanya diberikan penanda. Properti is delete adalah penanda bahwa data tersebut sudah dihapus. Tabel ini memiliki relasi *one to many* ke tabel Report.

| <b>Key</b> | Nama Kolom  |  | <b>Tipe Data</b> | Keterangan               |
|------------|-------------|--|------------------|--------------------------|
| <b>PK</b>  | id          |  | bigint unsigned  | <b>ID</b> Project        |
| <b>FK</b>  | user_id     |  | bigint unsigned  | <b>ID</b> tabel User     |
|            | name        |  | varchar $(50)$   | nama Project             |
|            | description |  | varchar $(255)$  | description Project      |
|            | start date  |  | timestamp        | Waktu dimulainya proyek  |
|            | end_date    |  | timestamp        | Waktu berakhirnya proyek |
|            | deleted_at  |  | timestamp        | Soft delete              |
|            | created_at  |  | timestamp        | Waktu pembuatan data     |
|            | updated_at  |  | timestamp        | Waktu perubahan data     |
|            |             |  |                  |                          |

Tabel 3.3. Struktur tabel Project pada *database*

Pada tabel 3.4 merupakan tabel Report bersisi data berupa: id sebagai *primary key*, project id sebagai *foreign key one to many* bagi tabel Project, user id sebagai *foreign key one to one* bagi tabel User, report status id sebagai *foreign key one to many* untuk tabel ReportStatus, position berisi lokasi berdasarkan *latitude* dan *longitude* dan is delete sebagai penanda *soft delete*. Tabel ini punya relasi *one to many* ke tabel ReportMedia.

| <b>Key</b> | Nama Kolom       | <b>Tipe Data</b> | Keterangan                         |
|------------|------------------|------------------|------------------------------------|
| PK         | id               | bigint unsigned  | <b>ID</b> Report                   |
| <b>FK</b>  | project_id       | bigint unsigned  | <b>ID</b> tabel Project            |
| <b>FK</b>  | user_id          | bigint unsigned  | <b>ID</b> tabel User               |
| <b>FK</b>  | report_status_id | bigint unsigned  | ID tabel Report Status             |
|            | title            | varchar $(100)$  | judul Report                       |
|            | description      | varchar $(1000)$ | description Project                |
|            | position         | varchar $(50)$   | Posisi dari Report                 |
|            |                  |                  | berdasarkan latitude dan longitude |
|            | deleted_at       | timestamp        | Soft delete                        |
|            | created at       | timestamp        | Waktu pembuatan data               |
|            | updated_at       | timestamp        | Waktu perubahan data               |

Tabel 3.4. Struktur tabel Report pada *database*

Pada tabel 3.5 merupakan tabel Report Media berisi data berupa: id sebagai *primary key*, report id sebagai *foreign key many to one* bagi tabel Report.

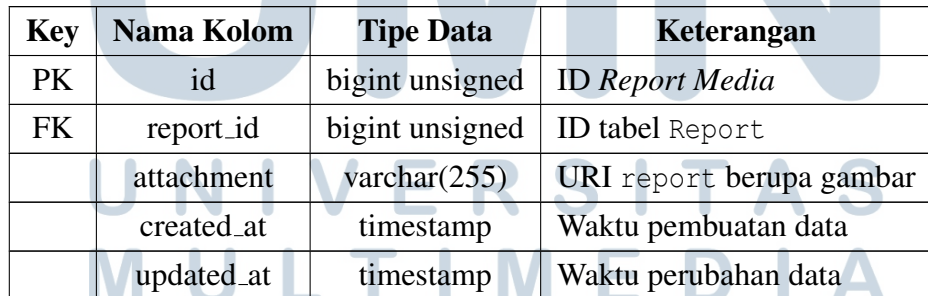

Tabel 3.5. Struktur tabel Report Media pada *database*

# NUSANTARA

Pada tabel 3.6 merupakan tabel Report Status berisi data berupa: id sebagai *primary key* dan tabel ini memiliki relasi *one to many* ke tabel Report.

| <b>Key</b> | Nama Kolom  | <b>Tipe Data</b> | Keterangan                |
|------------|-------------|------------------|---------------------------|
| <b>PK</b>  | id          | bigint unsigned  | <b>ID Report Status</b>   |
|            | name        | varchar $(50)$   | nama Report Status        |
|            | description | varchar $(100)$  | description Report Status |
|            | created_at  | timestamp        | Waktu pembuatan data      |
|            | updated_at  | timestamp        | Waktu perubahan data      |

Tabel 3.6. Struktur tabel Report Status pada *database*

Pada tabel 3.7 merupakan tabel Time Span berisi data untuk menyimpan rentang waktu yang tersedia selama proyek tersebut dibentuk. Sehingga memiliki nilai minimal dan maksimal hari pengerjaan serta nilai bobot.

| <b>Key</b> | Nama Kolom | <b>Tipe Data</b>  | Keterangan                   |
|------------|------------|-------------------|------------------------------|
| PK         | id         | bigint unsigned   | <b>ID</b> Time Span          |
|            | min        | tinyint unsigned  | minimal hari dari Time Span  |
|            | max        | tinyint unsigned  | maksimal hari dari Time Span |
|            | weight     | smallint unsigned | bobot dari item Time Span    |
|            | created_at | timestamp         | Waktu pembuatan data         |
|            | updated_at | timestamp         | Waktu perubahan data         |

Tabel 3.7. Struktur tabel Time Span pada *database*

Pada tabel 3.8 merupakan tabel Money Estimate berisi data untuk menyimpan estimasi harga yang dikeluarkan untuk pembiayaan proyek tersebut. Sehingga memiliki nilai minimum dan maksimal harga serta nilai bobot.

| <b>Key</b> | Nama Kolom | Tipe Data       | Keterangan                        |
|------------|------------|-----------------|-----------------------------------|
|            | id         | bigint unsigned | <b>ID Money Estimate</b>          |
|            | mnn        | double          | minimal harga dari Money Estimate |
|            |            |                 | Berlanjut pada halaman berikutnya |

Tabel 3.8. Struktur tabel Money Estimate pada *database*

| Key | Nama Kolom | <b>Tipe Data</b>  | Keterangan                         |
|-----|------------|-------------------|------------------------------------|
|     | max        | double            | maksimal harga dari Money Estimate |
|     | weight     | smallint unsigned | bobot dari item Money Estimate     |
|     | created_at | timestamp         | Waktu pembuatan data               |
|     | updated_at | timestamp         | Waktu perubahan data               |

Tabel 3.8 Struktur tabel Money Estimate pada *database* (lanjutan)

Pada tabel 3.9 merupakan tabel Manpower berisi data untuk menyimpan rentang jumlah tenaga kerja yang dibutuhkan dalam pengerjaan suatu proyek. Sehingga ada nilai minimum dan maksimum tenaga kerja serta nilai bobot.

Tabel 3.9. Struktur tabel Manpower pada *database*

| <b>Key</b> | Nama Kolom | <b>Tipe Data</b>  | Keterangan                             |
|------------|------------|-------------------|----------------------------------------|
| PK         | id         | bigint unsigned   | <b>ID</b> Manpower                     |
|            | min        | smallint unsigned | minimal orang yang mengerjakan proyek  |
|            | max        | smallint unsigned | maksimal orang yang mengerjakan proyek |
|            | weight     | smallint unsigned | bobot dari item Manpower               |
|            | created_at | timestamp         | Waktu pembuatan data                   |
|            | updated_at | timestamp         | Waktu perubahan data                   |

Pada tabel 3.10 merupakan tabel Material Feasibility berisi data untuk menyimpan skala kualitas dari material dalam pengerjaan proyek. Memiliki nilai rentang dari yang paling buruk hingga paling baik serta nilai bobot.

Tabel 3.10. Struktur tabel Material Feasibility pada *database*

| <b>Key</b> | Nama Kolom  | <b>Tipe Data</b>  | Keterangan                           |
|------------|-------------|-------------------|--------------------------------------|
| PK         | id          | bigint unsigned   | <b>ID Material Feasibility</b>       |
|            | description | varchar $(50)$    | deskripsi dari item                  |
|            | weight      | smallint unsigned | bobot dari item Material Feasibility |
|            |             |                   | Berlanjut pada halaman berikutnya    |

| <b>Key</b> | Nama Kolom             | <b>Tipe Data</b> | Keterangan           |
|------------|------------------------|------------------|----------------------|
|            | created <sub>-at</sub> | timestamp        | Waktu pembuatan data |
|            | updated_at             | timestamp        | Waktu perubahan data |

Tabel 3.10 Struktur tabel Material Feasibility pada *database* (lanjutan)

Pada tabel 3.11 merupakan tabel Project Priority berisi data untuk menyimpan relasi *one to many* terhadap tabel Project, Time Span, Money Estimate, Manpower dan Material Feasibility. Tabel ini berperan sebagai perpanjangan tabel Project yang dikhususkan untuk melakukan penentuan prioritas proyek menggunakan *simple additive weighting*.

Key | Nama Kolom | Tipe Data | Keterangan PK id bigint unsigned ID *Project Priority* FK project id bigint unsigned ID *Project* FK time\_span\_id bigint unsigned ID *Time Span* FK money estimate id bigint unsigned ID *Money Estimate* FK manpower id bigint unsigned ID *Manpower* FK material feasibility id bigint unsigned ID *Material Feasibility* created at timestamp Waktu pembuatan data updated at  $\parallel$  timestamp  $\parallel$  Waktu perubahan data

Tabel 3.11. Struktur tabel Project Priority pada *database*

#### 3.5 Develop Software

Tahap ini menampilkan aplikasi dari sistem rekomendasi manajemen proyek yang telah dibuat sesuai dengan rancangan *mockup* yang telah dibuat, disepakati dan sudah di evaluasi oleh pengguna. Sistem ini dibangun menggunakan *framework* Flutter versi 3 dan Laravel versi 10.<br>
Samuat Karavel Versi 10.

# 3.6 Validate System

Validasi sistem berguna untuk mengetahui sistem yang dirancang dan dibangun sudah berjalan dengan baik, dilakukan metode pengujian yakni *end* *user computing satisfaction* untuk mengetahui tingkat kepuasan pengguna terhadap sistem yang dibangun dan Skala Likert untuk perhitungan persentase skor.

#### 3.7 Deliver Final Product

Sistem ini terdiri dari 2 aplikasi berbeda yakni *back-end server* sebagai penyedia API menggunakan *framework* Laravel dan aplikasi *mobile* sebagai antarmuka kepada pengguna menggunakan *framework* Flutter. *Deployment backend server* dilakukan pada Google Cloud Platform dan aplikasi *mobile* yang hanya menargetkan *operating system* Android, file apk dikirimkan kepada pengguna melalui Google Drive.

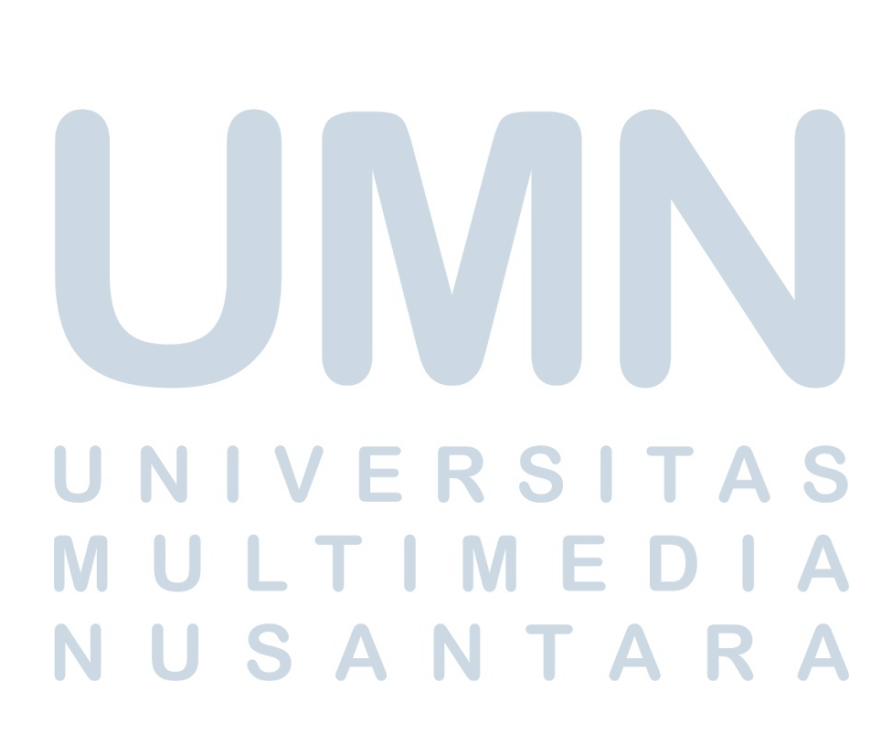